SH-2A SH7211F CPU ボード

# **AP-SH2A-0A**

# ハードウェアマニュアル

7 版

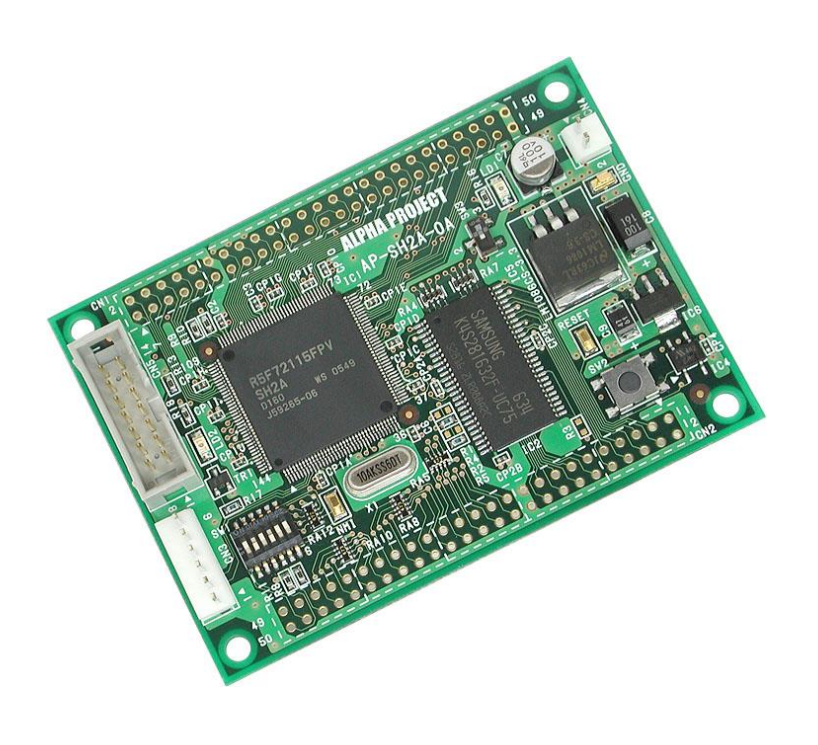

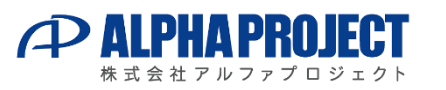

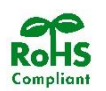

# ご使用になる前に

このたびは AP-SH2A-0A をお買い上げいただき誠にありがとうございます。 本製品をお役立て頂くために、このマニュアルを十分お読みいただき、正しくお使いください。 今後共、弊社製品をご愛顧賜りますよう宜しくお願いいたします。

# 梱包内容

 本製品は、下記の品より構成されております。梱包内容をご確認のうえ、万が一、不足しているものがあれば お買い上げの販売店までご連絡ください。

●AP-SH2A-0A 本体 1 台 ●電源ハーネス(2Pin) 1 本 ●マニュアル・サンプルプログラムのダウンロード・保証のご案内 1枚 AP-SH2A-0A 梱包内容 -

■本製品の内容及び仕様は予告なしに変更されることがありますのでご了承ください。

# 取り扱い上の注意

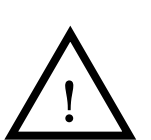

- ●本製品には、民生用の一般電子部品が使用されており、一般的な民生用途の電子機器への使用を意図して 設計されています。宇宙、航空、医療、原子力、運輸、交通、各種安全装置などで人命、事故に関わる 用途および多大な物的損害を発生させる恐れのある用途でのご使用はご遠慮ください。
- ●極端な高温下や低温下、または振動の激しい環境での使用はご遠慮ください。
	- ●水中、高湿度、油の多い環境でのご使用はご遠慮ください。
	- ●腐食性ガス、可燃性ガス等の環境中でのご使用はご遠慮ください。
	- ●基板の表面が水に濡れていたり、金属に接触した状態で電源を投入しないでください。
	- ●定格を越える電源を加えないでください。
- ■ノイズの多い環境での動作は保証しかねますのでご了承ください。

■連続的な振動(車載等)や衝撃が発生する環境下でのご使用は、製品寿命を縮め、故障が発生しやすくなりますのでご注意ください。

- ■発煙や発火、異常な発熱があった場合には、すぐに電源を切ってください。
- ■本製品を仕様範囲を越える条件において使用した場合、故障の原因となりますので、ご注意ください。
- ■本書に記載される製品および技術のうち、「外国為替および外国貿易法」に定める規制貨物等(技術)に該当するものを 輸出または国外に持ち出す場合には同法に基づく輸出許可が必要です。
- ■本製品マニュアル、回路図の著作権は株式会社アルファプロジェクトが保有しております。これらを無断で転用、掲載、 譲渡、配布することは禁止します。

# 保証

- ■保証期間内において、本マニュアル等に記載の注意事項に従い正常な使用状態で故障した場合、保証対象といたします。
- ■製品保証の内外を問わず、製品を運用した結果による、直接的および間接的損害については、弊社は一切補償いたしません。
- ■保証対象は、製品本体とします。ソフトウェア・マニュアル・消耗品・梱包箱は保証対象外とさせていただきます。
- ■本保証は日本国内においてのみ有効です。海外からのご依頼は受付しておりません。
- ■製品保証規定の詳細につきましては、ホームページをご覧ください。

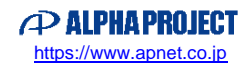

目 次

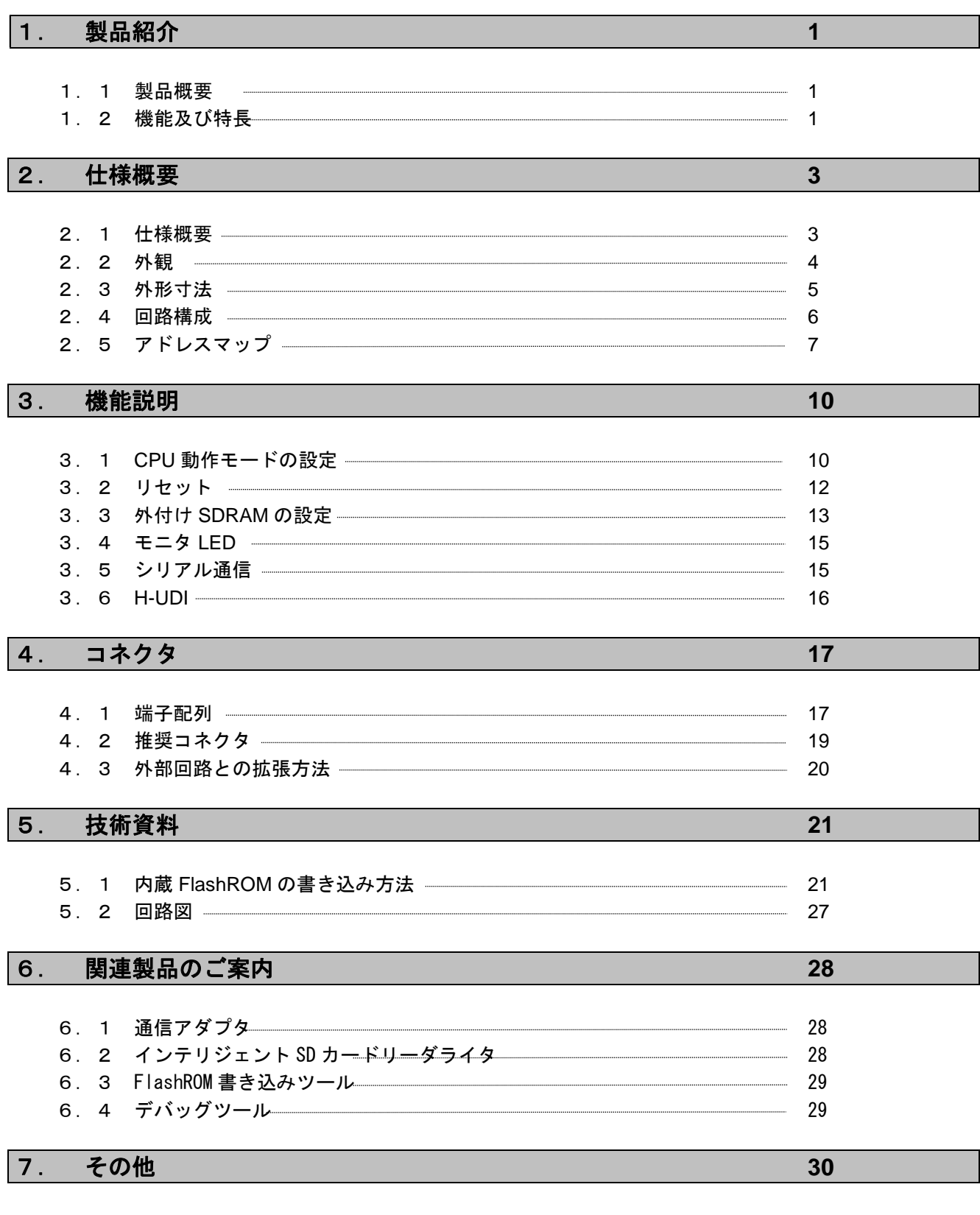

■製品サポートのご案内 ■エンジニアリングサービスのご案内

#### 1.製品紹介

#### 1.1 製品概要

AP-SH2A-0A は、CPU コアに SH7211F(SH-2A)を採用した汎用 CPU ボードです。本ボ-ドは外部接続コネクタへ外部拡張に必 要な信号をすべて引き出してありますので、各種試作用途及び小ロットの製品への適用など、幅広い対応が可能です。

#### 1.2 機能および特徴

#### ■SH-2A コア搭載 「SH7211F(R5F72115D160FPV)」採用

<SH7211F 特長> 32bit RISC CPU(2 命令同時実行スーパースカラ、乗算器内蔵、5 段パイプライン) 最大動作周波数 160MHz Flash ROM 512KB、RAM 32KB 外部割り込み端子 (NMI、IRQ7~IRQ0):9本 マルチファンクションタイマユニット 2(16bit):6ch マルチファンクションタイマユニット 2S(16bit):3ch コンペアマッチタイマ(16bit):2ch A/D 変換器 (12bit):8ch D/A 変換器(8bit):2ch FIFO 内蔵シリアルコミュニケーションインターフェース:4ch H-UDI 内蔵

※機能詳細は「SH7211 グループハードウェアマニュアル」をご参照ください。

#### ■内蔵 FlashROM512KByte,内蔵 RAM32KByte,SDRAM16MByte (128Mbit 品)搭載

本製品に採用した SH7211F は、FlashROM(512KByte)を内蔵しています。内蔵 FlashROM は 1 ステートアクセスなので、 SH-2A の性能を最大限引き出せます。RAM は内蔵 SRAM32KByte に加え、外付けの SDRAM16MByte を搭載しており、多種多 様な使い方が可能です。

#### ■H-UDI 用コネクタを装備

H-UDI 用の 14Pin コネクタを装備しておりますので、JTAG 環境でのデバッグが容易に行えます。

#### ■通信コネクタを装備

シリアルI/Fコネクタを装備しておりますので、外付けにRS232アダプタ(PC-RS-04 別売)や、USBアダプタ(PC-USB-04 別 売)、LANアダプタ(PC-LAN-02 別売)などを接続することで、簡単にPCとの通信が行えます。

#### ■外部拡張が容易

外部接続用コネクタ(50Pin×2 未実装)へ拡張に必要な信号線をすべて引き出してありますので、I/O 等の接続が容 易です。

#### ■FlashROM 書き込みソフト付属

FlashWriterEX for SH7211F が付属しています。

#### 2.仕様概要

# 2.1 仕様概要

#### AP-SH2A-0A 仕様

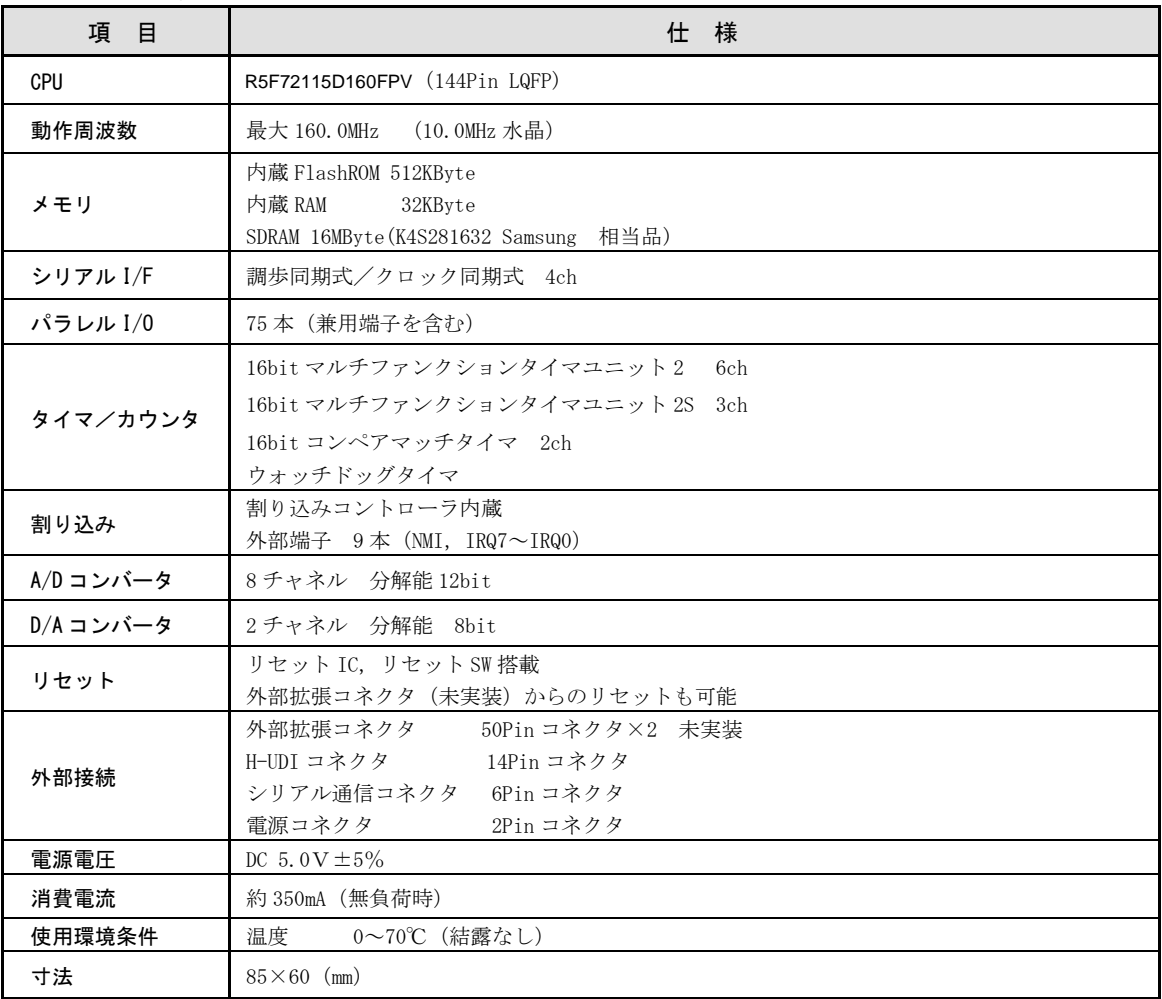

**Table 2.1-1** 仕様概要

# *Alpha Board Series* AP-SH2A-0A

### 2.2 外観

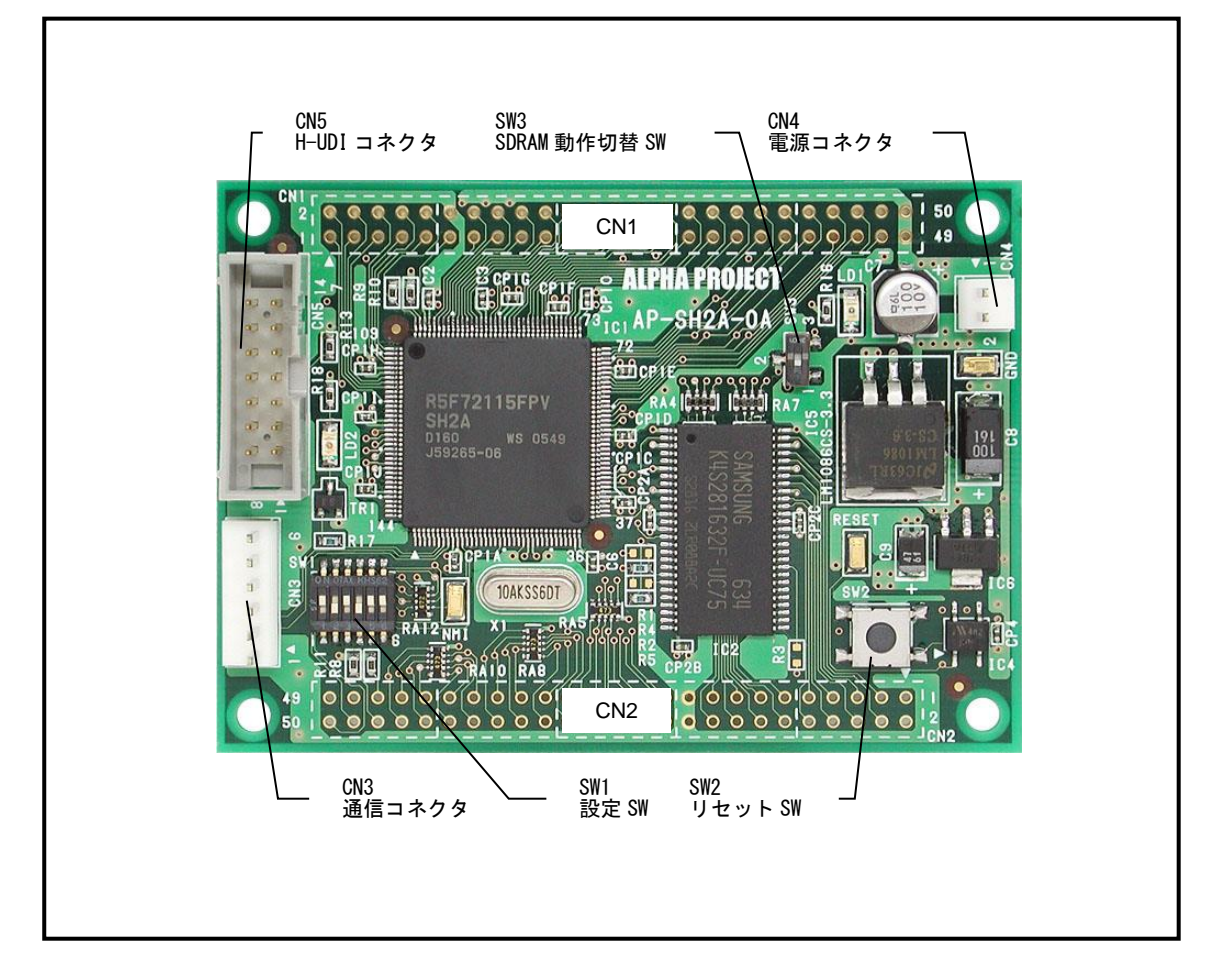

**Fig 2.2-1** 外形図

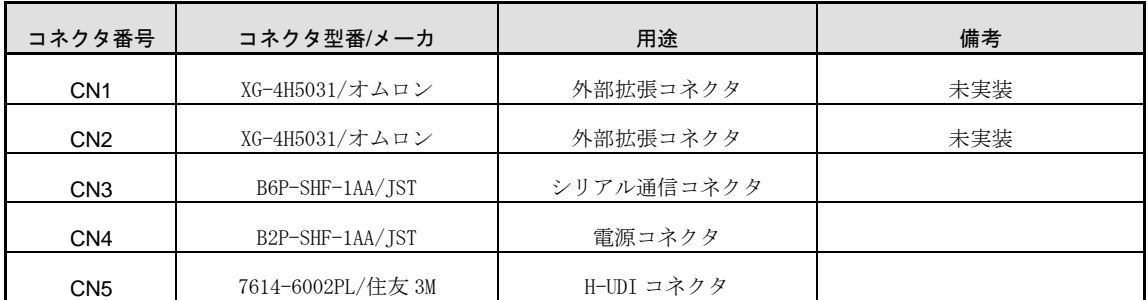

**Table 2.2-1** コネクタ一覧

# 2.3 外形寸法

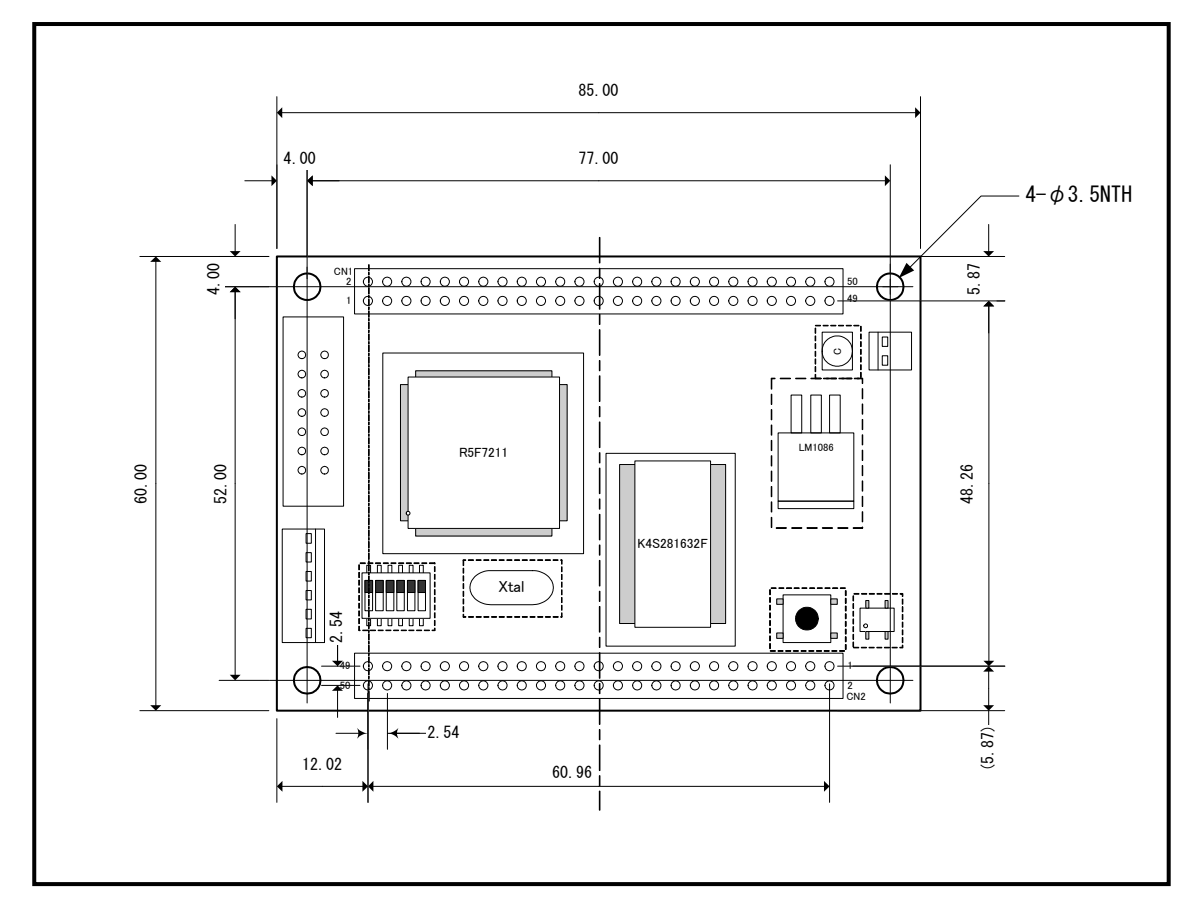

**Fig 2.3-1** 外形寸法図

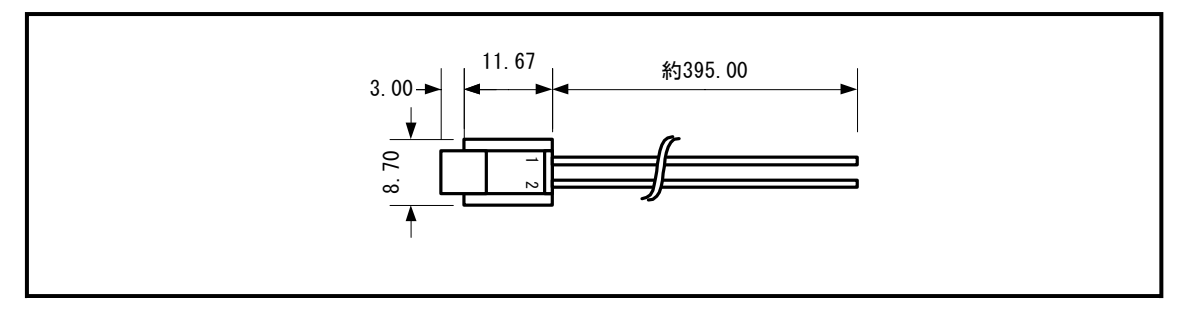

**Fig 2.3-2** 電源ハーネス外形寸法図

2.4 回路構成

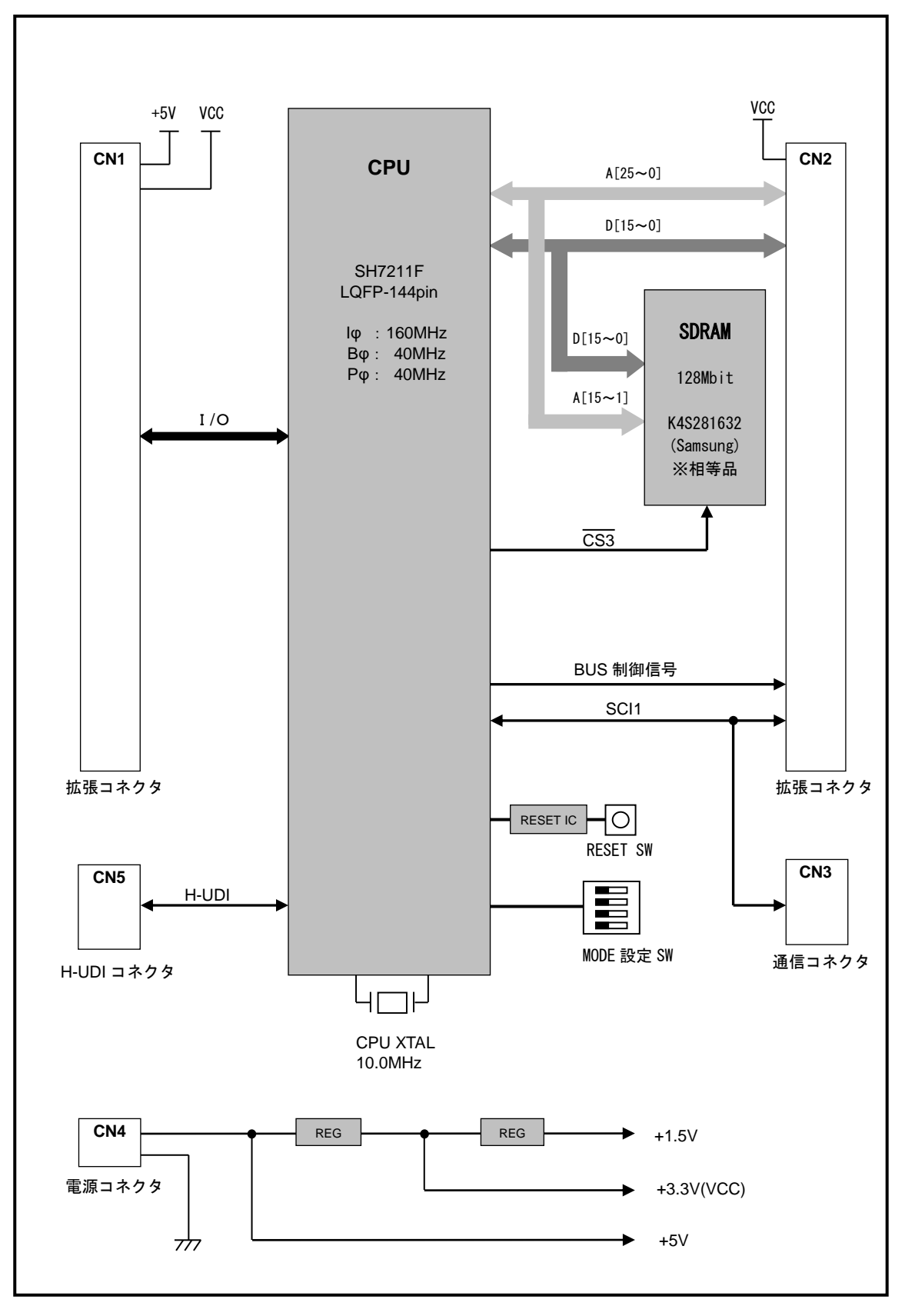

**Fig 2.4-1** 回路ブロック図

# 2.5 アドレスマップ

動作モードの設定については「3.1 CPU 動作モードの設定」を参照してください。

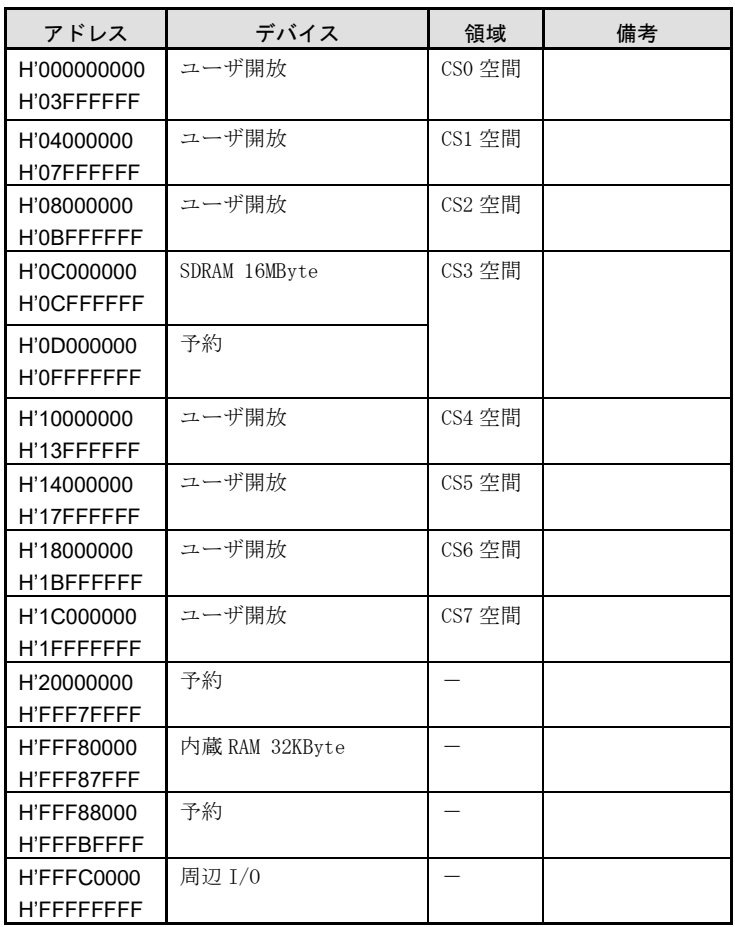

**Table 2.5-1 CPU** 動作モード **0,1**(内蔵 **ROM** 無効)

!注意

予約エリアはアクセスしないでください。アクセスした場合は正常に動作しない可能性があります。

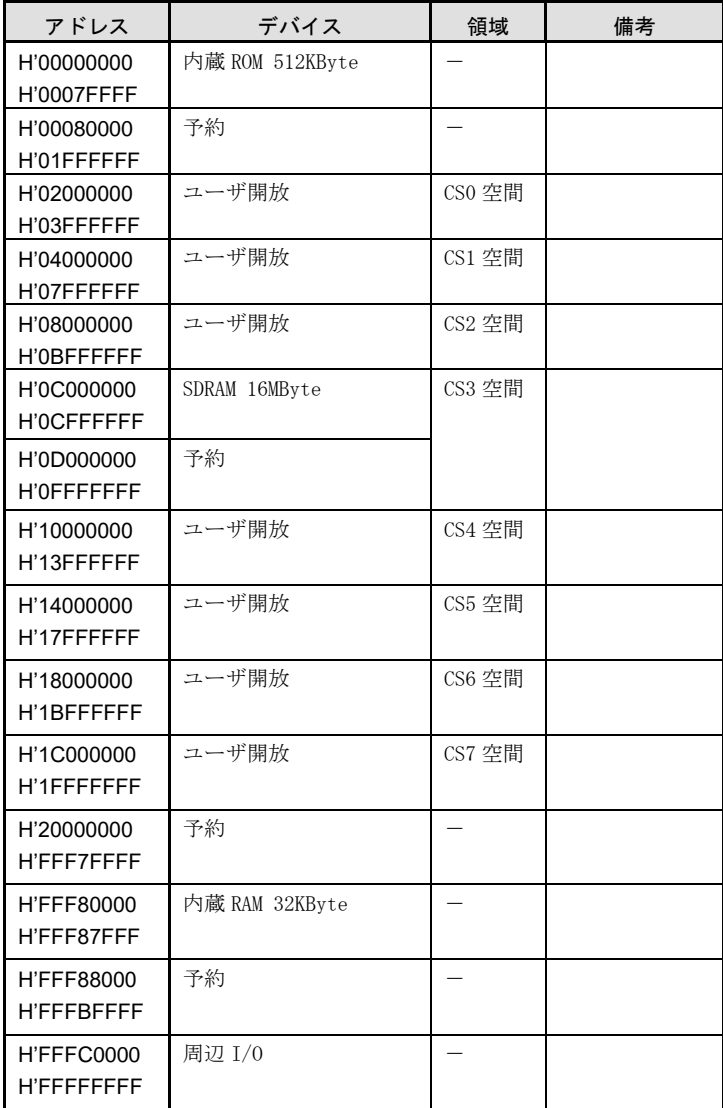

#### **Table 2.5-2 CPU** 動作モード **2,F2**(内蔵 **ROM** 有効)

!注意 予約エリアはアクセスしないでください。アクセスした場合は正常に動作しない可能性があります。

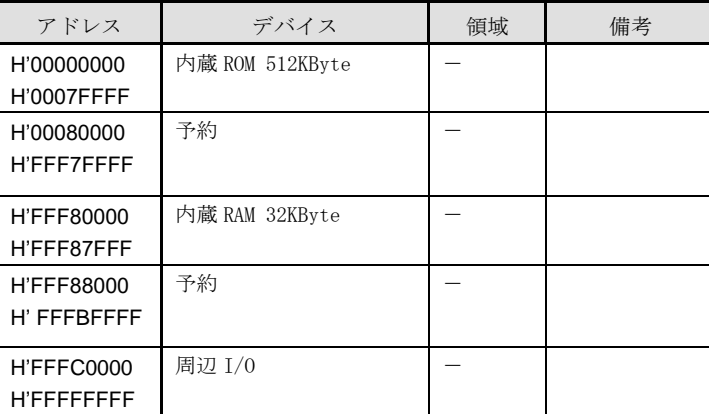

#### **Table 2.5-3 CPU** 動作モード **3**(シングルチップ)

## !注意

予約エリアはアクセスしないでください。アクセスした場合は正常に動作しない可能性があります。

# 3. 機能説明

本ボードは、使用用途に応じてさまざまな設定の変更が行えます。お客様の用途に合わせて最適な設定にしてください。 なお、設定を変更する際には必ず電源を切ってから行ってください。

### 3.1 CPU 動作モードの設定

AP-SH2A-OA にはモード設定端子があり、SH7211F の動作モード及びデバッグモードの設定をします。設定は SW1 で行いま す。

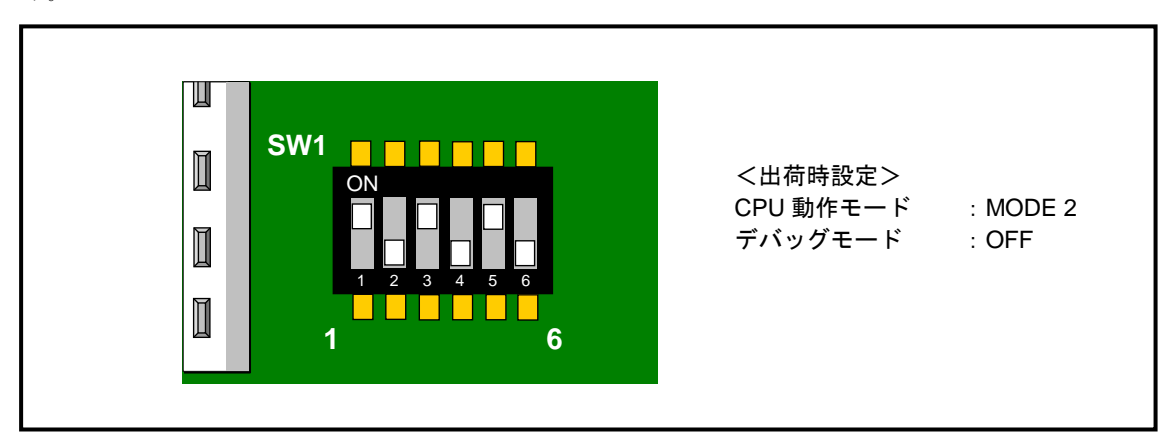

**Fig 3.1-1 SW1** の設定

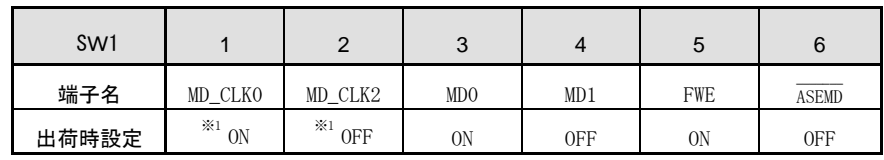

※1:MD\_CLK0,MD\_CLK2 は変更しないで下さい。(CLOCK MODE:6)

#### **Table 3.1-1 SW1** 接続端子

#### !注意

動作モードの設定は、必ず電源を切った状態で行ってください。

### 3.1.1 CPU 動作モードの選択

SH7211F には様々な動作モードがあります。本ボードでは SW1 の 3,4,5 番を用いて、以下のモード設定が可能です。

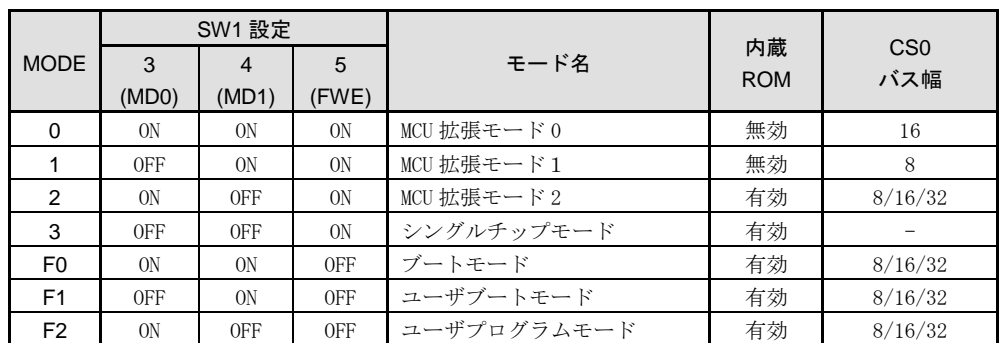

**Table 3.1-2 CPU** 動作モードの設定

#### !注意

外付け SDRAM を使用する場合、データバスのバス幅の違いにより MODE1 を使用することはできません。 動作モードの変更は、各ジャンパの設定と周辺インターフェースの接続をよく確認のうえ行ってください。

#### 3.1.2 デバッグモードの選択

SH7211F は、H-UDI 端子を備えており JTAG(H-UDI)デバッガを接続することができます。デバッガを接続するために は、CPU をデバッグモードにする必要があります。

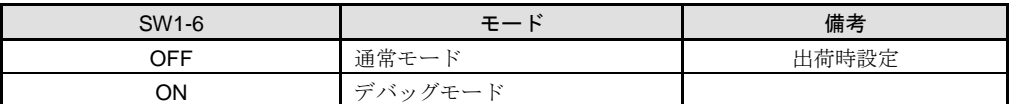

#### **Table 3.1-3** デバッグモードの設定

#### 3.1.3 デバッグモード時の動作周波数

SH7211F は、内蔵 FlashROM 書込可能なデバックモード時に動作周波数が固定になります。 SW1-6 が ON (デバックモード選択)で SW1-5 が OFF (内蔵 FlashROM 書込み可能)の設定がこれに当ります。 この際、FRQCR は固定値となり、変更を行うことができません。 このため、IΦを4倍 (40MHz)以外に設定したプログラムは本来の動作クロックで動作しません。

このような場合には、内蔵 FlashROM にプログラムを書き込んだ後、SW1-5 を ON にしてデバックを行ってください。

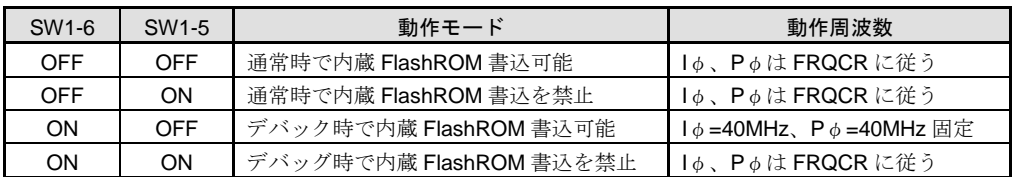

#### **Table 3.1-4** 各動作モード時の動作周波数

11 AP-SH2A-0A ハードウェアマニュアル ©2023 Alpha Project Co., Ltd.

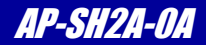

### 3.2 リセット

AP-SH2A-0A のリセットには次の 3 つの動作があります。

#### 1) 電源投入時及び電圧降下時のリセット動作

電源電圧が 3.0V 以下になるとシステムリセットされます。 RESET 信号(/RESET)は、専用 IC (BD45301G ローム製) により、100msec 間の LOW パルスが出力されます。 外部回路のリセットにも利用できます。

#### 2) リセットSWによるリセット動作

リセット SW を押すことにより強制的にシステムリセットされます。 こちらも専用 IC により約 100ms 間の LOW パルスが出力されますので、CPU はパワーオンリセット例外処理を開始します。

#### 3) 外部からの制御によるリセット

/RESET 端子を外部から駆動することで、SH7211F をリセットすることができます。

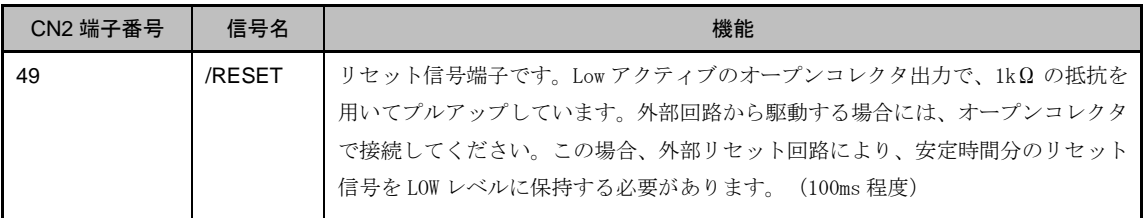

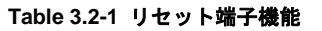

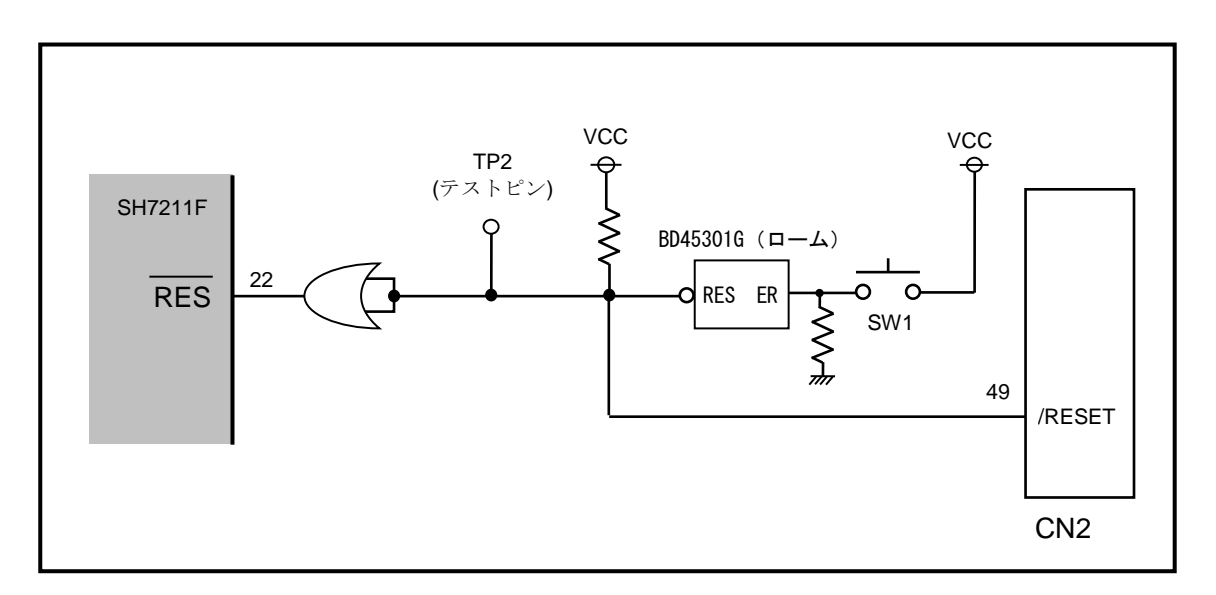

#### **Fig 3.2-1** リセット回路

# *Alpha Board Series* AP-SH2A-0A

#### 3.3 外付け SDRAM の設定

AP-SH2A-0A は 16MByte の外付け SDRAM を備えており、本ボードではこの SDRAM の「使用する/使用しない」を選択すること ができます。出荷時は、「3.3.1 外付け SDRAM を使用する場合」の設定になっています。 もし、本ボード上の SDRAM を使用しない場合は、「3.3.1 外付け SDRAM を使用しない場合」の設定に合わせください。

#### 3.3.1 外付け SDRAM を使用する場合

外付け SDRAM を使用する場合は、SW3、R7 を次のように設定してください。(R7 は AP-SH2A-0A の裏面に実装されてい ます。)

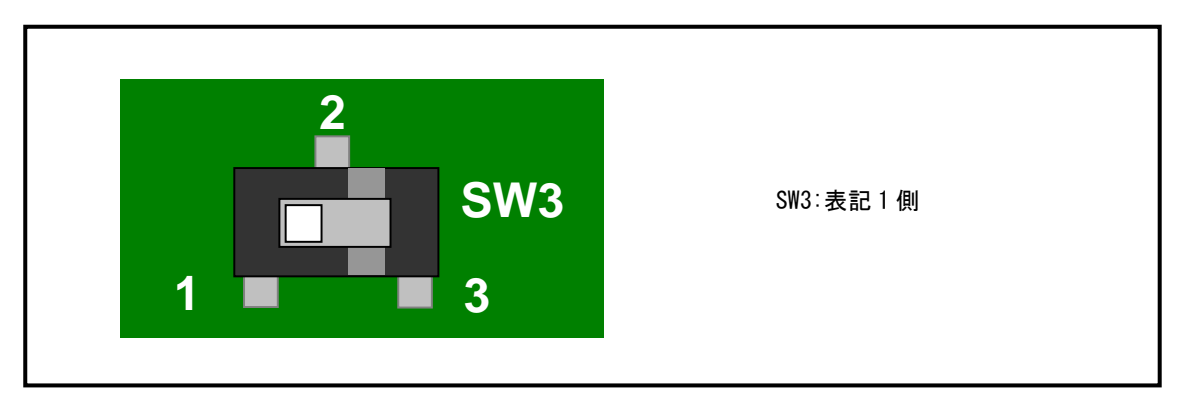

#### SW3 外付け SDRAM 使用時の設定

**Fig 3.3-1 SDRAM** 動作切り替え **SW**

#### R7 外付け SDRAM 使用時の設定

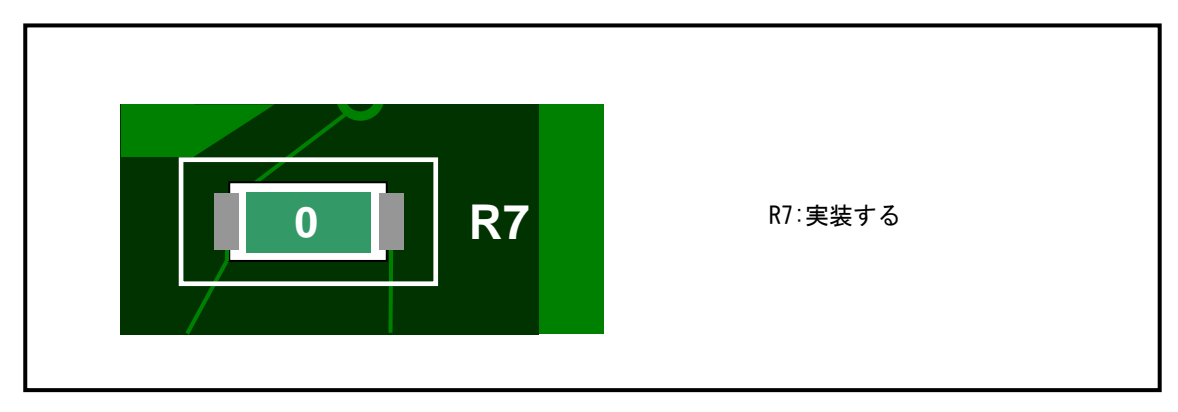

#### **Fig 3.3-2 SDRAM** 動作切り替え抵抗

外付け SDRAM を使用しない場合は、SW3、R7 を次のように設定してください。(R7 は AP-SH2A-0A の裏面に実装されて います。)

SW3 外付け SDRAM 未使用時の設定

3.3.2 外付け SDRAM を使用しない場合

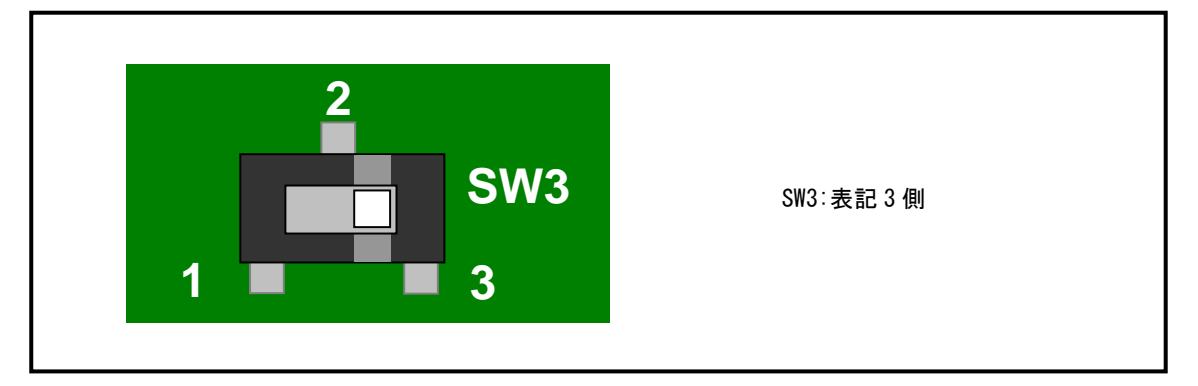

**Fig 3.3-3 SDRAM** 動作切り替え **SW**

R7 外付け SDRAM 未使用時の設定

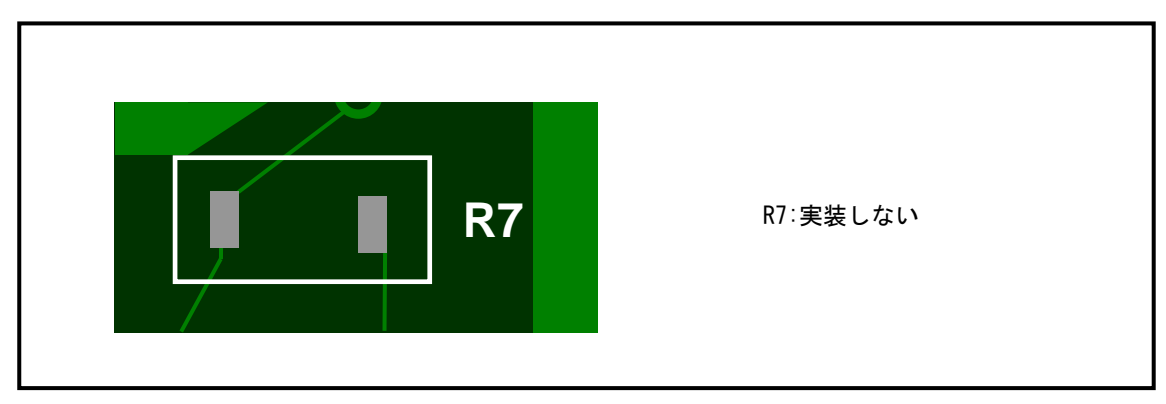

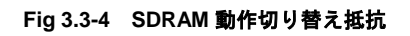

## 3.4 モニタ LED

AP-SH2A-0A はモニタ LED(緑色)備えています。動作確認などに利用することができます。PA23 を他の目的で使用する 場合は、R17 を外すことで本機能を無効にできます。

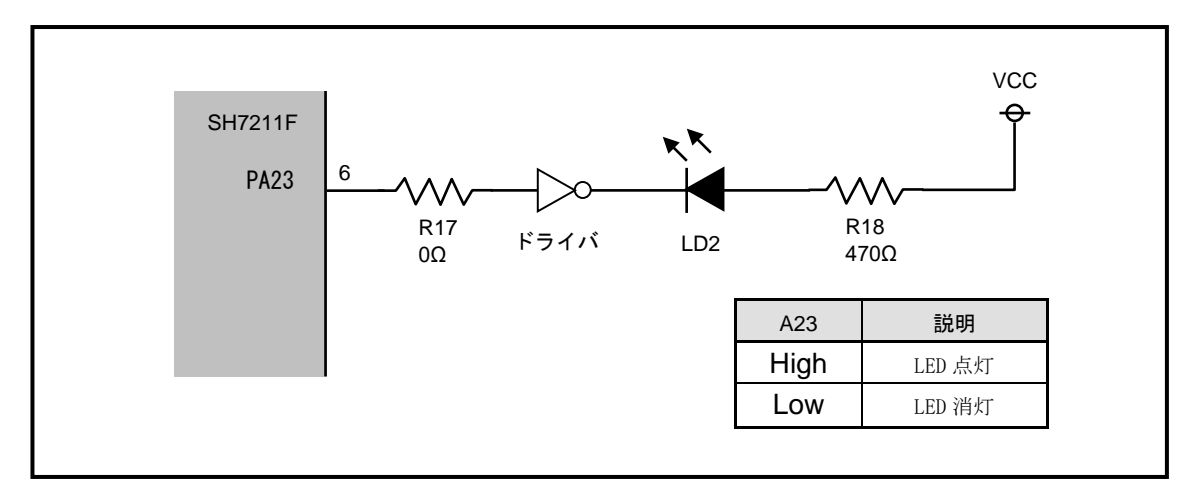

#### **Fig 3.4-1** モニタ **LED** の接続

#### 3.5 シリアル通信

AP-SH2F-0A はシリアル通信コネクタを CN3 に備えています。SH7211F の SCI にはフロー制御用の RTS、CTS 端子はありませ んので、CN3 で接続する相手機器用に AP-SH2F-0A では RTS と CTS を内部で接続しています。

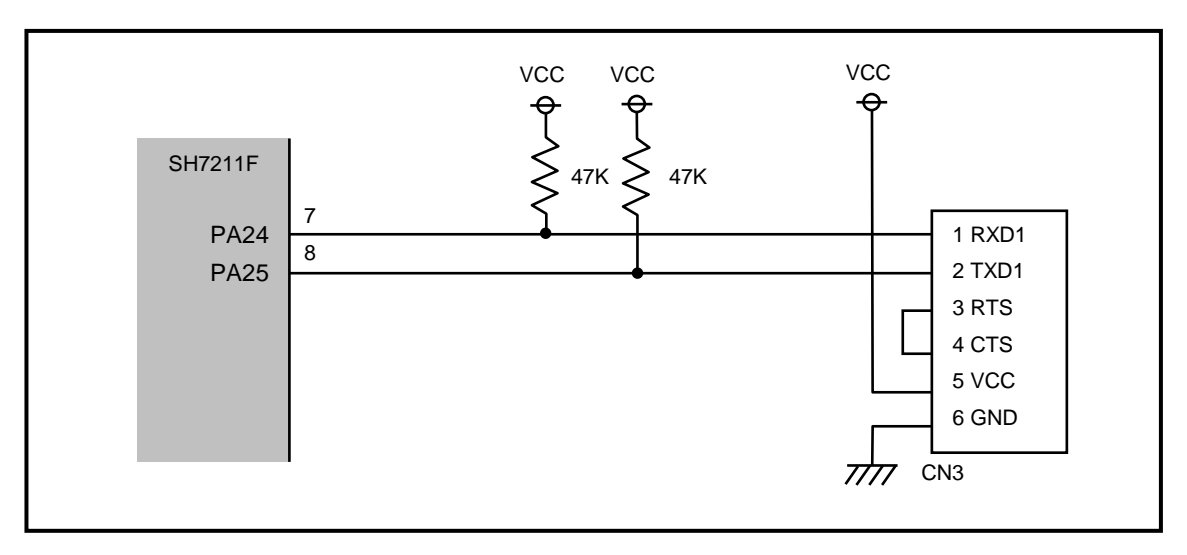

#### **Fig 3.5-1** シリアル通信回路

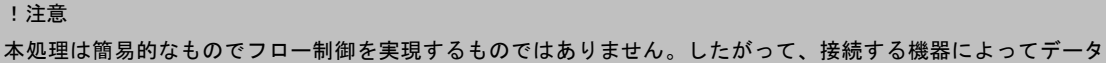

オーバフロー等が発生する場合がありますので注意してください。

# *Alpha Board Series* AP-SH2A-0A

## 3.6 H-UDI

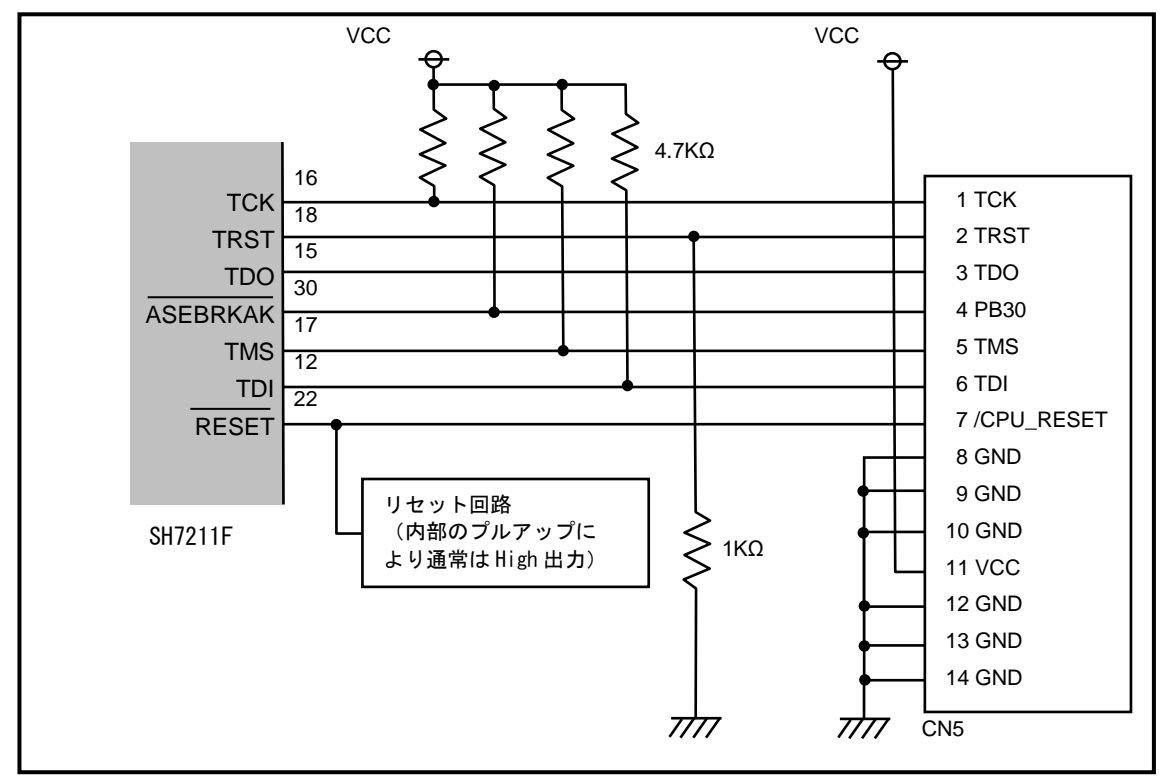

AP-SH2A-OA は H-UDI (JTAG) コネクタを CN5 に備えています。

**Fig 3.6-1 H-UDI** 回路

#### 4.コネクタ

#### 4.1 端子配列

本ボ-ドは外部拡張に必要な信号を CN1、CN2 にすべて引き出してあります。 以下に各コネクタの端子配列を示します。

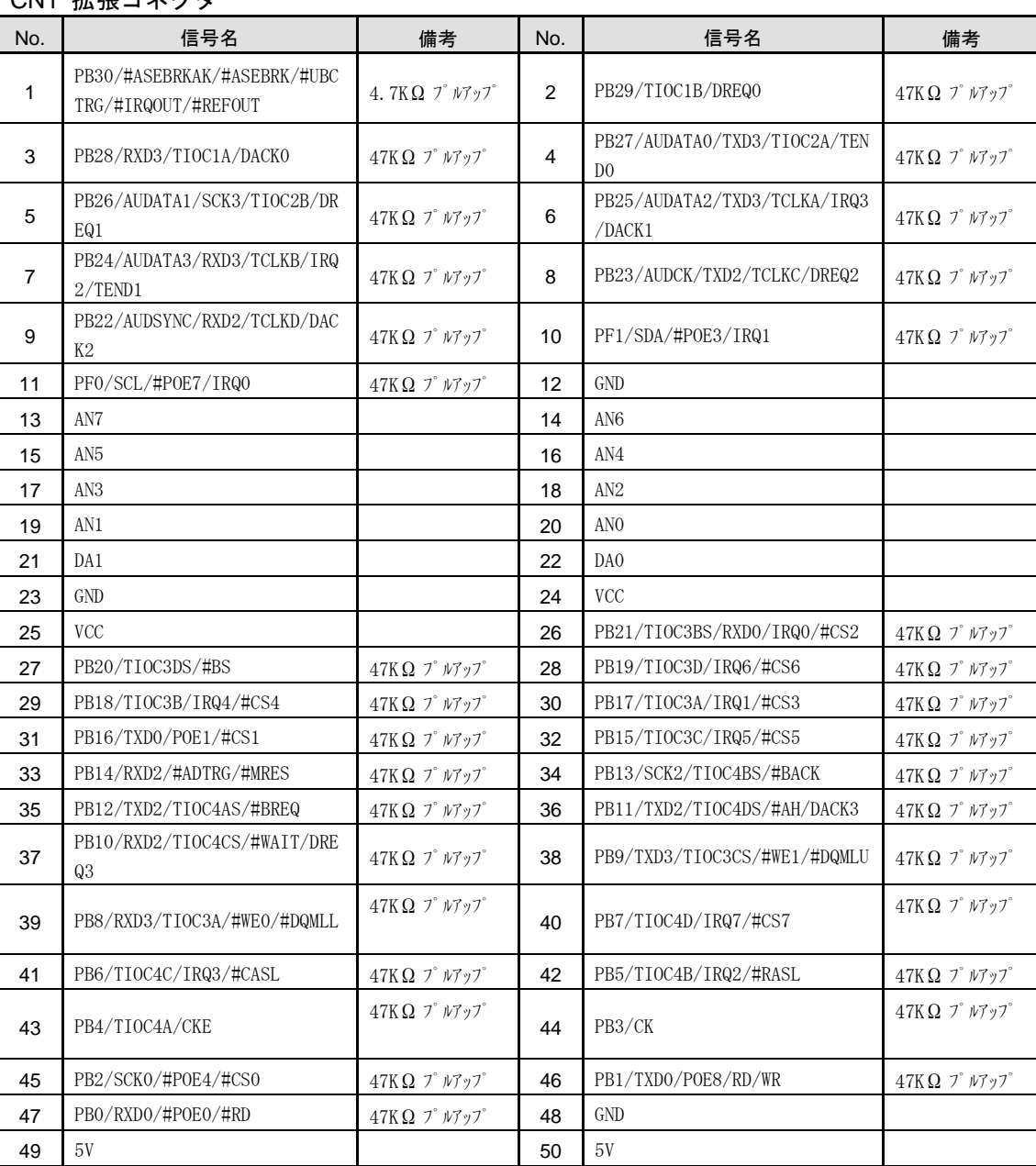

#### CN1 拡張コネクタ

信号名に#がついているものは負論理を表します。

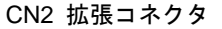

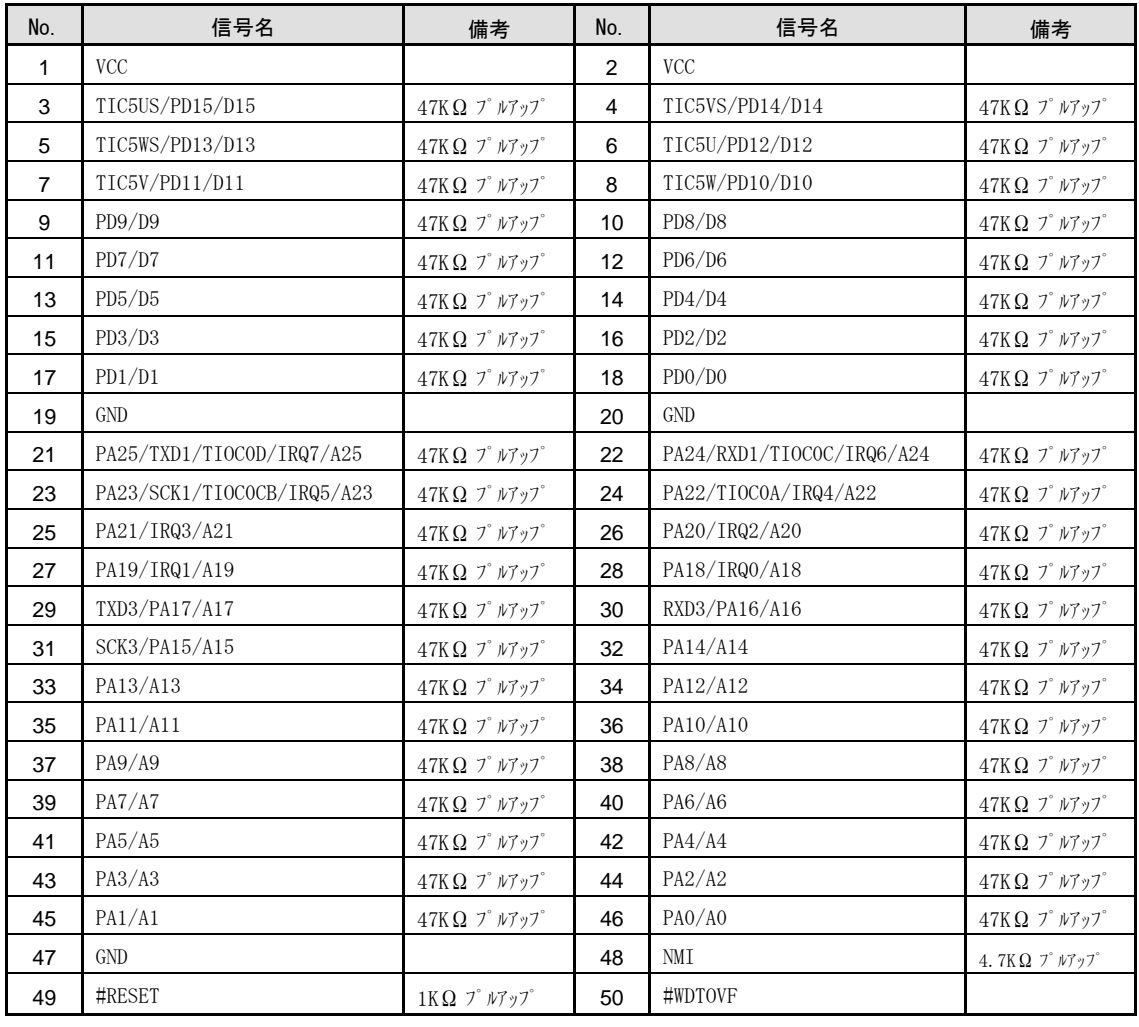

信号名に#がついているものは負論理を表します。

#### CN3 シリアル通信コネクタ CN4 電源コネクタ

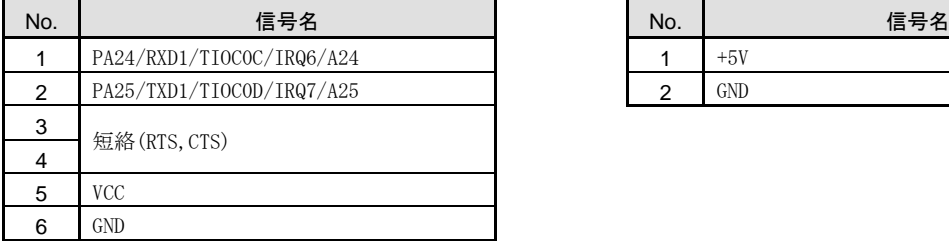

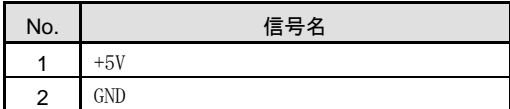

CN5 H-UDI コネクタ

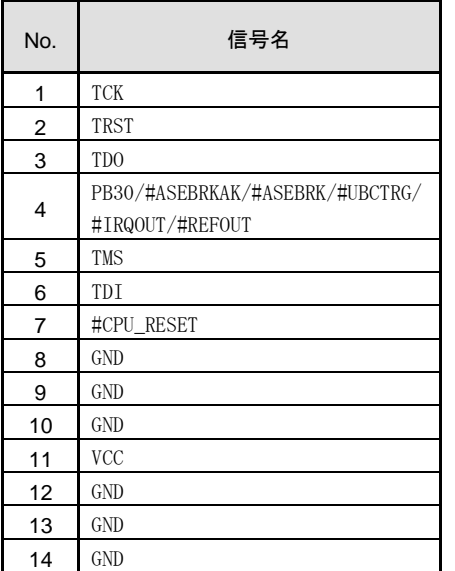

信号名に#がついているものは負論理を表します。

SH7211F には兼用端子が多数存在するため注意して下さい。また各信号の機能は SH7211F のハードウェアマニュアルをご覧 下さい。

### 4.2 推奨コネクタ

CN1、CN2 用のコネクタは CPU ボードオプション品(拡張コネクタセット)として取り扱いしておりますのでお問い合 わせください。

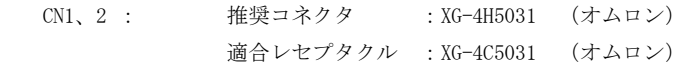

- CN3 : 使用コネクタ :B6P-SHF-1AA(日圧) 適合レセプタクル :H6P-SHF-AA (日圧)
- CN4 : 使用コネクタ :B2P-SHF-1AA(日圧) 適合レセプタクル :H2P-SHF-AA (日圧)

# *Alpha Board Series* Alpha Board *AP-SH2A-0A*

## 4.3 外部回路との拡張方法

外部に回路を拡張する場合には、スタッキング接続が最も一般的な方法です。リボンケーブル等で接続する方法もありますが 、長さに比例して信号が劣化しますので注意してください。本ボードの拡張コネクタは全て 2.54mm ピッチで配置されている ので、拡張の基板には市販のユニバーサル基板が使用できます。

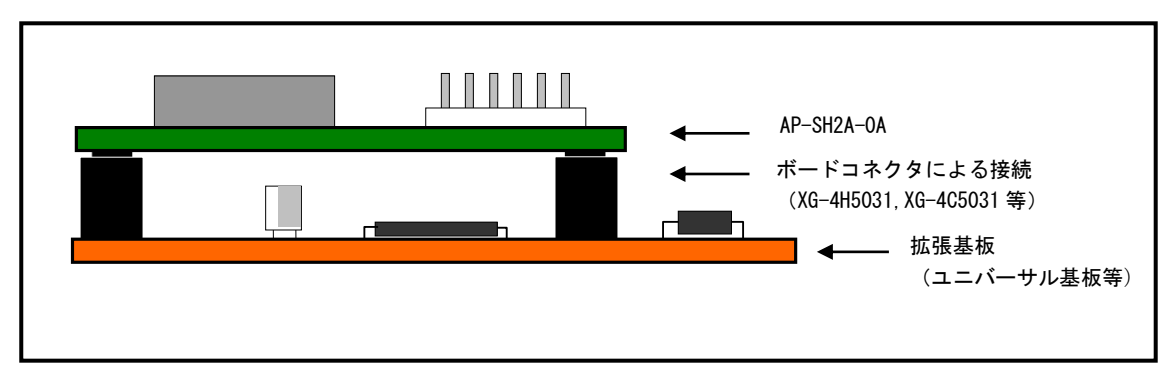

**Fig 4.3-1** 外部回路の拡張

# 5. 技術資料

#### 5.1 内蔵 FlashROM の書き込み方法

AP-SH2A-0A に搭載の SH7211F は 512KByte の FlashROM を内蔵しており、弊社ホームページよりダウンロード可能な「 FlashWriterEX for SH7211F」を利用してプログラムを書き込むことができます。

#### FlashROM の書き換え回数について

内蔵 FlashROM の書き換え回数は、最小 100 回となっています。これはマイコンの使用環境の限界条件下(温度、 電圧等)において、書き込みデータを 10 年保持するための保障スペックです。したがって、デバッグ等で頻繁に 書き換えを行う場合、1000 回程度の書き換えでも短期間で不具合が発生することはほとんどありません。 ただし、製品に組み込んで長期に利用される場合には書き換え回数を 100 回以内にすることをおすすめします。

#### 5.1.1 準備

内蔵 FlashROM の書き込みには次のものが必要です。

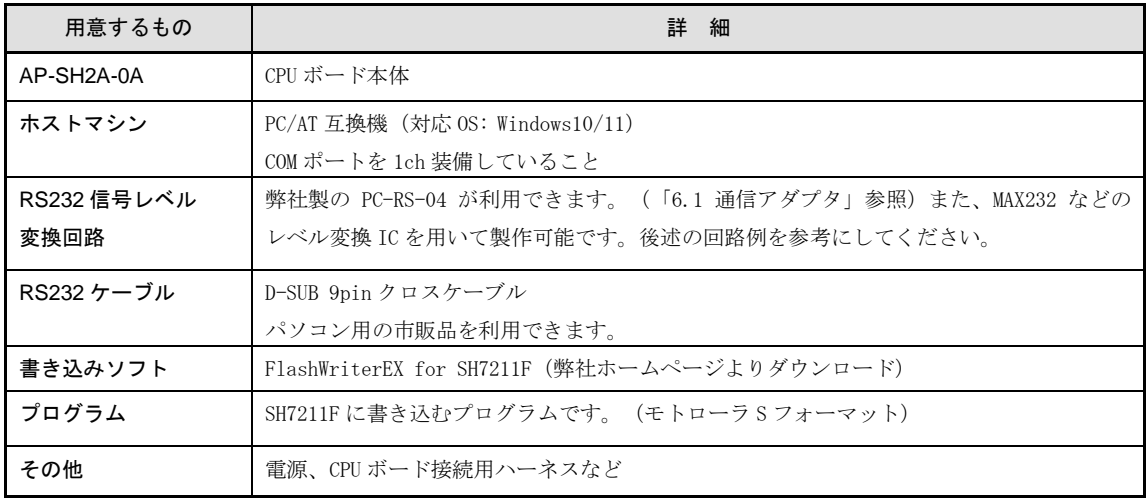

#### **Table 5.1-1** 内蔵 **FlashROM** 書き込みに必要なもの

#### 1) FlashWriterEX for SH7211F のインストール

書き込みソフトは、弊社ホームページよりダウンロードできます。ファイルはインストーラ形式となっておりますので、 ダウンロードした zip ファイルを展開し、「setup.exe」を実行してインストールしてください。

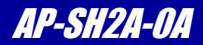

#### 2) ボードの準備

AP-SH2A-0A の動作モードを以下の設定に合わせます。設定は電源を切った状態で行ってください。

#### SW1 内蔵 FlashROM 書き込み時の設定

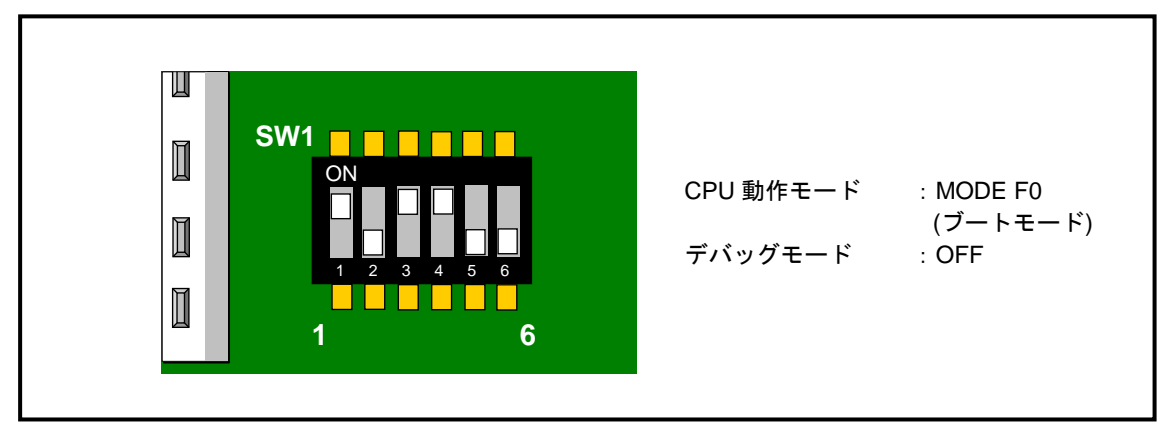

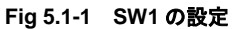

#### 3) 機器の接続

PC と AP-SH2A-0A を接続します。弊社製の PC-RS-04 を用いた場合の接続例は次のようになります。

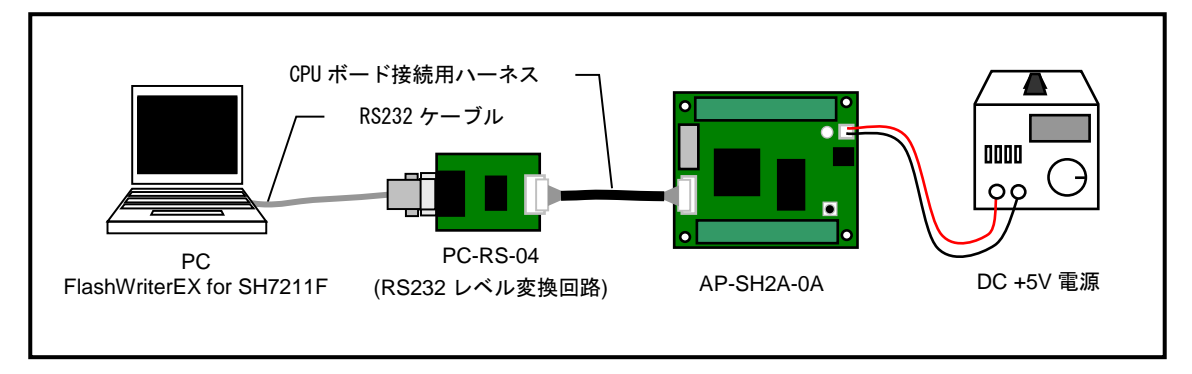

#### **Fig 5.1-2 PC** との接続

PC-RS-04 を使用しない場合には、次のような回路が必要になります。この回路により、AP-SH2A-0A の信号レベルと、 RS232 の信号レベルを相互に変換します。

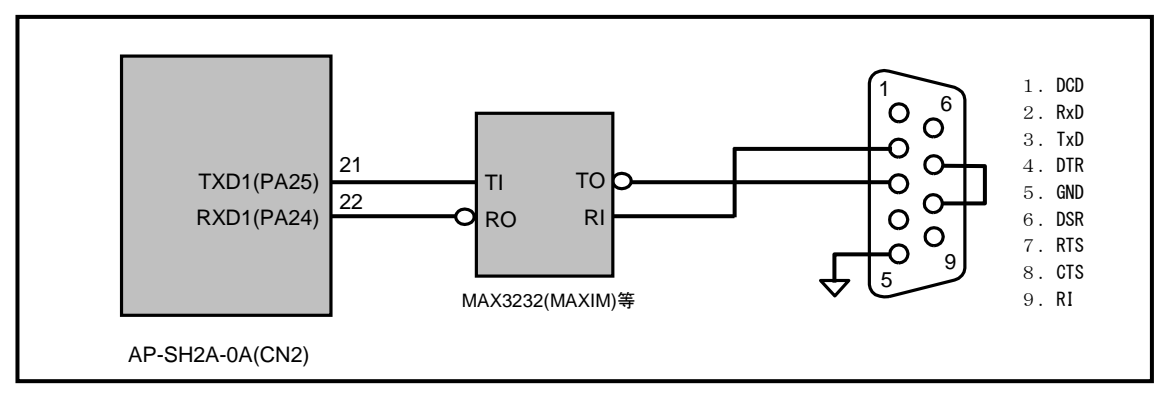

#### **Fig 5.1-3** 信号レベル変換回路**(**例**)**

#### 5.1.2 書き込み手順

サンプルプログラムの書き込みを例に、手順を次に示します。

①「スタート」→「プログラム」→「AlphaProject」→「FlashWriterEX for SH7211F」→「FlashWriterEX for SH7211F」と選択し、

「FlashWriterEX for SH7211F」を起動します。

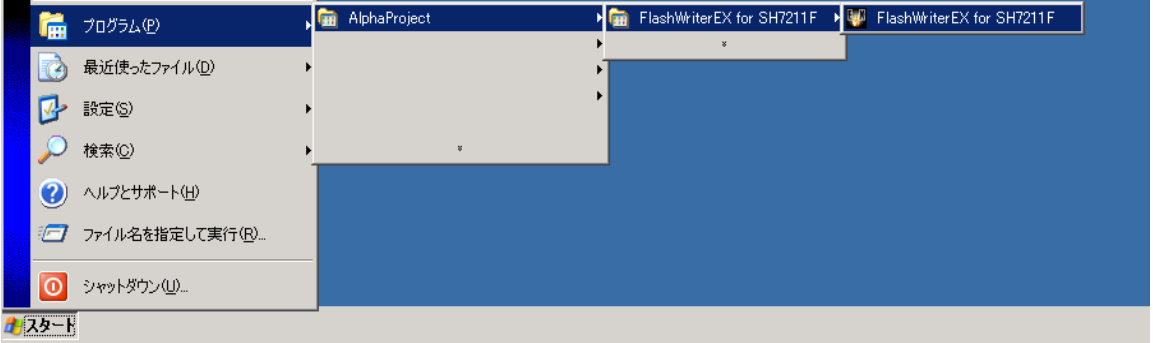

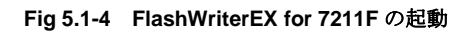

②[EXTAL]設定欄に[10.0]MHz と入力します。

| $\Box$ o $\Box$<br>NG.<br>FlashWriter EX for SH7211F<br>Edit<br>Help<br>Eile<br>$View$<br><u>Log</u>     |                          |                    |                                                                           |                                 |                                                                                        |                      |  |
|----------------------------------------------------------------------------------------------------|--------------------------|--------------------|---------------------------------------------------------------------------|---------------------------------|----------------------------------------------------------------------------------------|----------------------|--|
| <b>SERIAL</b><br><b>JTAG</b><br>地位<br><b>EXIT</b><br>-OPEN<br>MODULE                                     |                          |                    |                                                                           |                                 |                                                                                        |                      |  |
| CPU                                                                                                    | SH7211F                  |                    | Speed                                                                     | AUTO                            | C User Area                                                                            | C User boot area     |  |
| <b>EXTAL</b>                                                                                             | 10                       | MHz                | Select port                                                               | COM1<br>▼                       | RateERR                                                                                | %<br>$\nabla$ Verify |  |
| 00000000<br>00000010<br>00000020<br>00000030<br>00000040<br>00000050<br>00000060<br>00000070<br>nnnnnnan | I۶F<br>F<br>FF<br>۲<br>ᄄ | FF<br>ᄔ<br>EЕ<br>ᄄ | FF<br>FF<br>FF<br>۲F<br>FF<br>FF<br>FF<br>ΕF<br>FF<br>FF<br>ЕF<br>FЕ<br>ᄄ | FF<br>FF<br>FF<br>н<br>ЕE<br>ЕE | FF<br>FF<br>FF<br>F۴<br>FF<br>FF<br>FF<br>⊢⊦<br>FF<br>FF<br>FF<br>⊦⊦<br>FF<br>FЕ<br>ЕE |                      |  |
| Ready                                                                                                    |                          |                    |                                                                           |                                 |                                                                                        | NUM                  |  |

**Fig 5.1-5 EXTAL** の設定

③[Select port]設定プルダウンメニューで使用するパソコンの COM ポートを選択します。

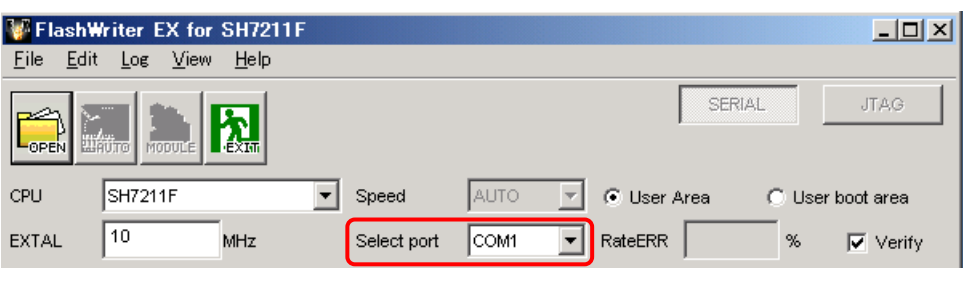

**Fig 5.1-6 Select port** の設定

④CPU ボードの電源を投入します。

⑤[OPEN]ボタンを押して、ダウンロードするファイルを選択します。

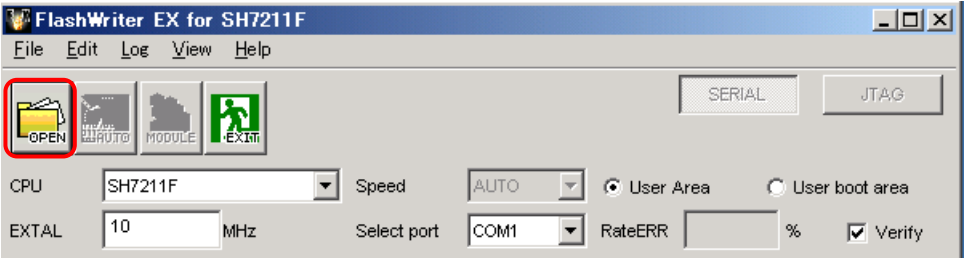

**Fig 5.1-7** ファイルを開く

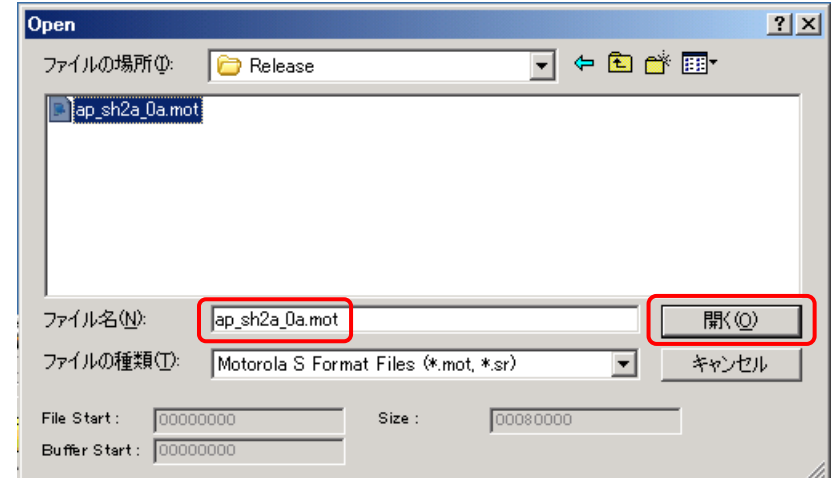

#### **Fig 5.1-8** ダウンロードファイルの選択

#### !注意

FlashWriterEX が読み込むモトローラ S フォーマットファイルの拡張子は、標準で\*.mot と\*.sr となっています。 別の拡張子を使っている場合には、\*.\*で指定して読み込んでください。

⑥[AUTO]ボタンを押すと[Target write]ダイアログが開きます。

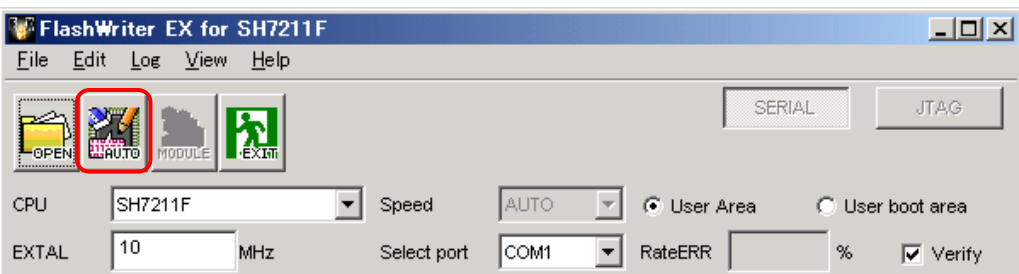

**Fig 5.1-9 AUTO** ボタン選択

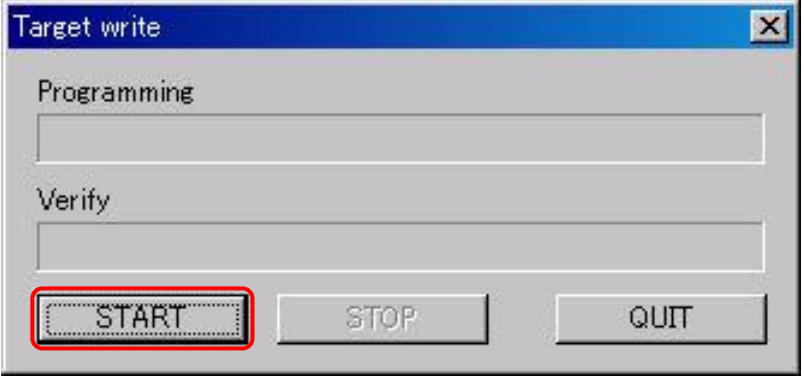

**Fig 5.1-10** 書き込みスタート

⑦[START]ボタンを押すと自動的に転送が開始され、経過が表示されます。

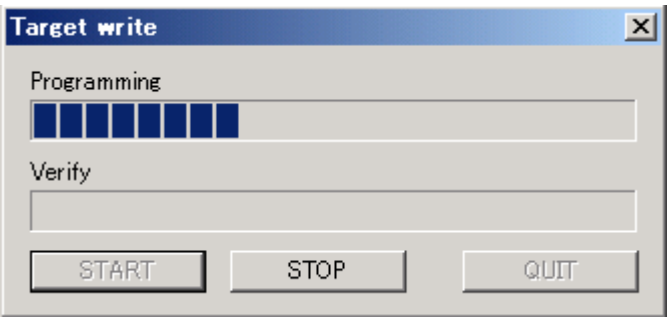

**Fig 5.1-11** 書き込み経過

⑧書き込みが終了すると"Programming was completed!"とダイアログで通知されます。[OK]ボタンを押すことでダイ アログが閉じます。

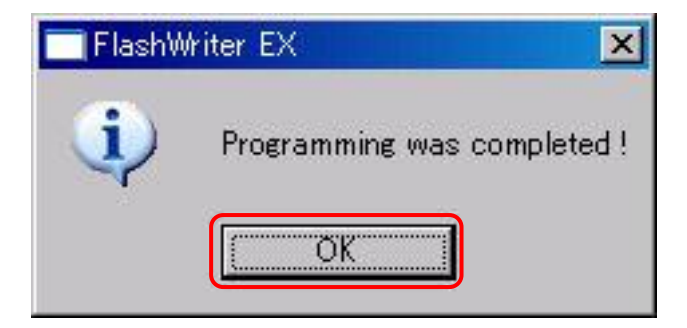

**Fig 5.1-12** 書き込み完了

以上でプログラムの書き込みは終了です。

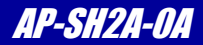

#### 5.1.3 動作の確認

動作確認にサンプルプログラムを用いる場合は次の手順で実行してください。

①モードの設定

AP-SH2A-0A の動作モードを以下の設定に合わせます。設定は電源を切った状態で行ってください。

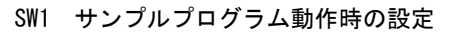

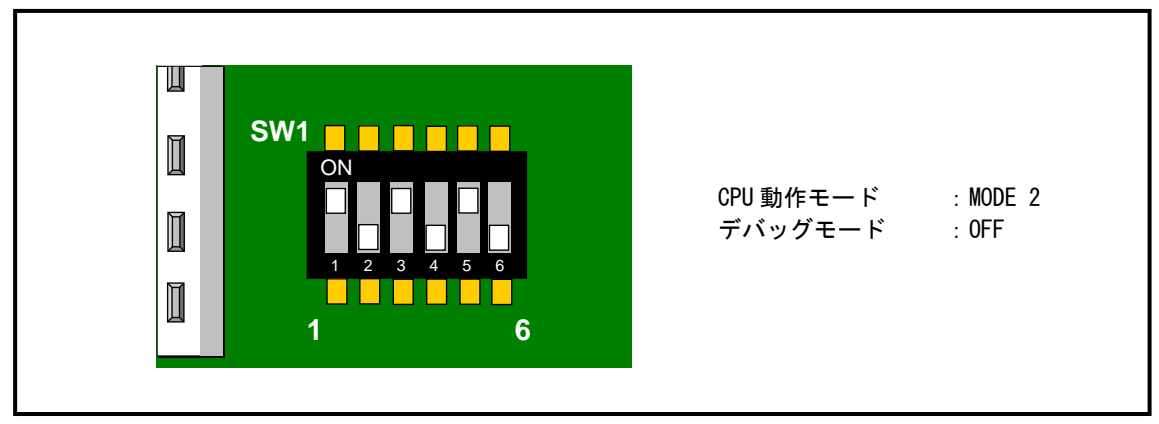

#### **Fig 5.1-13 SW1** の設定

②外付け SDRAM の設定

SW3 を表記の 1 側に設定にしてください。設定は電源を切った状態で行ってください。

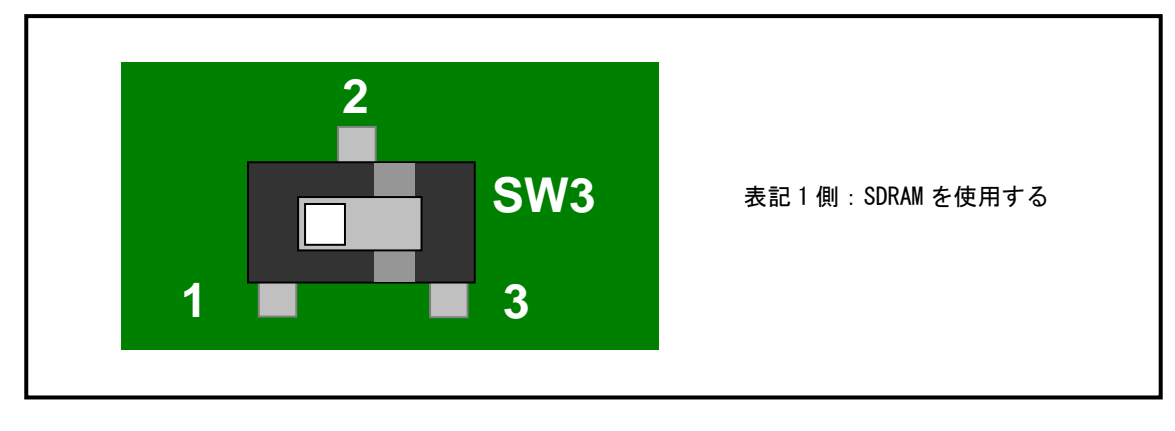

## SW3 サンプルプログラム動作時の設定

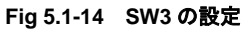

③電源を投入すると、プログラムが動作します。

#### 5.2 回路図

回路図は、弊社ホームページよりダウンロードできます。 詳しくは、製品添付の 「マニュアル・サンプルプログラムのダウンロード・保証のご案内」をご覧ください。

#### 6.関連製品のご案内

#### 6.1 通信アダプタ

通信コネクタ(CN3)に通信アダプタを接続することで、さまざまな通信に対応することができます。

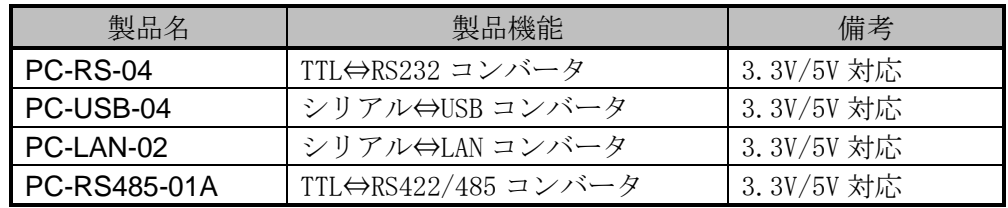

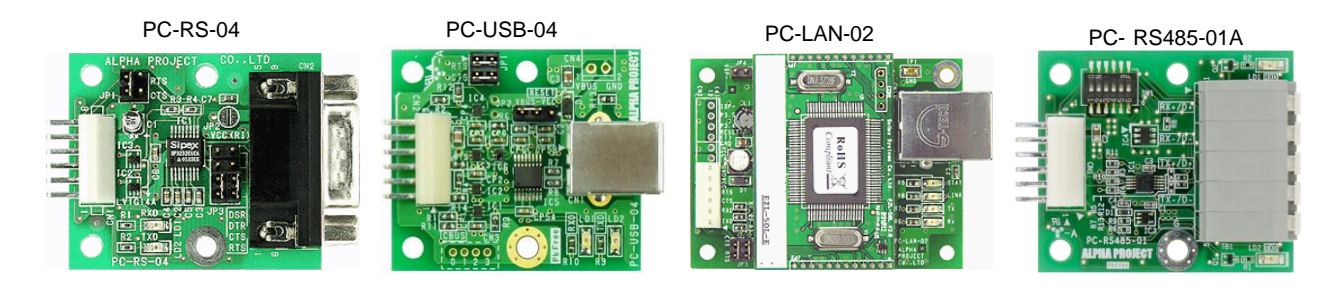

※2023 年 10 月現在の状況となっており、予告なしに変更される場合があります。

### 6.2 インテリジェント SD カードリーダライタ

PC-SDRW-02 は、アルファボードシリーズのシリアル I/F に接続するインテリジェント SD カードリーダライタです。 本製品を使用することにより、CPU ボードへ簡単にストレージ機能を付加することが可能です。

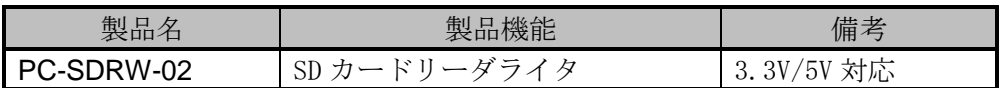

#### PC-SDRW-02

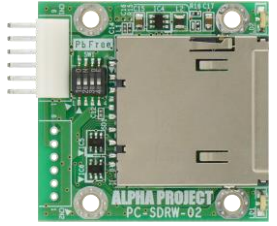

※2023 年 10 月現在の状況となっており、予告なしに変更される場合があります。

## 6.3 FlashROM 書き込みツール

FlashWriterEX は、SH-2/3/4 用の FalshROM 書き込みツールで 800 種類以上の FlashROM と F-ZTAT マイコンに対応してい ます。ユーザシステムのバージョンアップソフトの配布に便利なライティングモジュール作成機能等も備えており開発 から量産用途まで、幅広くご利用いただけます。

\* H-UDI インターフェースとして、「XrossFinder」または「HJ-LINK」が必要です。

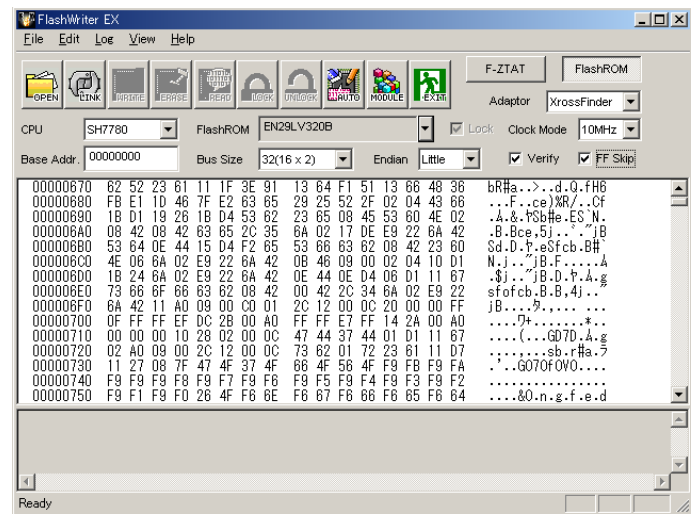

# 6.4 デバッグツール

JTAG デバッガ「XrossFinder」は、ルネサス SuperH マイコン SH-2/3/4 に対応した JTAG(H-UDI)デバッガです。 小型で USB バスパワーに対応しているので省スペースで快適なデバッグ環境を実現しています。 GNU C/C++、ルネサス製 C/C++ クロスコンパイラに対応しています。 低価格なので、初めて導入される方や大量に導入を検討されているお客様にも最適です。

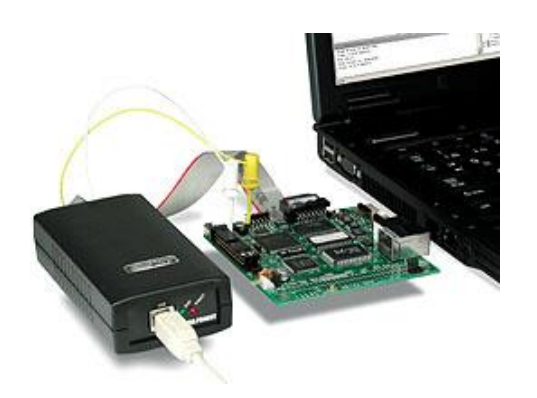

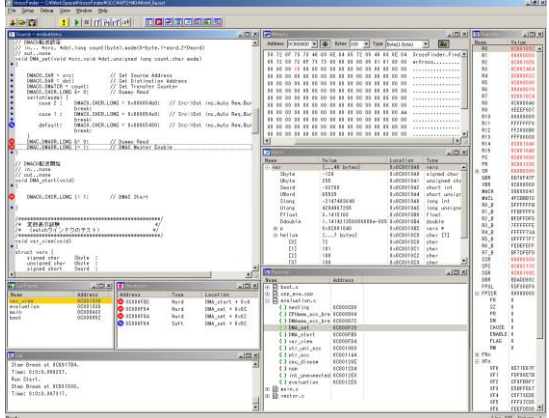

#### 7.その他

# 製品サポートのご案内

#### ●ユーザ登録

ユーザ登録は弊社ホームページにて受け付けております。ユーザ登録をしていただきますと、バージョンアップ や最新の情報等を E-Mail でご案内させていただきますので、是非ご利用ください。

弊社ホームページアドレス [https://www.apnet.co.jp](https://www.apnet.co.jp/)

#### ●修理の依頼

修理をご依頼いただく場合は、下記サイトにある製品保証規定と修理規定をご確認の上、「お問い合わせフォーム」 より製品サポートへご連絡ください。

修理・故障に関するお問い合わせ

<https://www.apnet.co.jp/support/index.html>

#### ●製品サポートの方法

製品サポートについては、FAX もしくは E-Mail でのみ受け付けております。お電話でのお問い合わせは受け付けてお りませんのでご了承ください。なお、お問い合わせの際には、製品名、使用環境、使用方法等、問題点などを詳細に 記載してください。

技術的なお問い合わせ

 $E-Mai$  [query@apnet.co.jp](mailto:query@apnet.co.jp)

以下の内容に該当するお問い合わせにつきましては受け付けておりませんのであらかじめご了承ください。

■本製品の回路動作及びCPUおよび周辺デバイスの使用方法に関するご質問

■ユーザ回路の設計方法やその動作についてのご質問

- ■関連ツールの操作指導
- ■その他、製品の仕様範囲外の質問やお客様の技術によって解決されるべき問題

#### ●ソフトウェアのサポート

ソフトウェアに関する技術的な質問は、受け付けておりませんのでご了承ください。 サポートをご希望されるお客様には、個別に有償にて承りますので弊社営業までご相談ください。

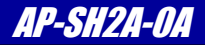

# エンジニアリングサービスのご案内

弊社製品をベースとしたカスタム品やシステム開発を承っております。 お客様の仕様に合わせて、設計から OEM 供給まで一貫したサービスを提供いたします。 詳しくは、弊社営業窓口までお問い合わせください。

#### 営業案内窓口

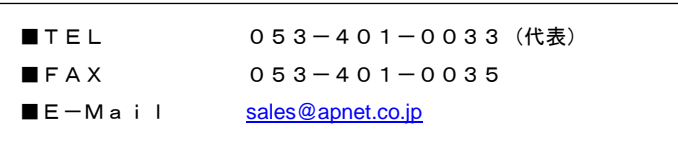

# *Alpha Board Series* AP-SH2A-0A

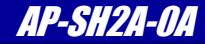

## $\overline{r}$ 改定履歴

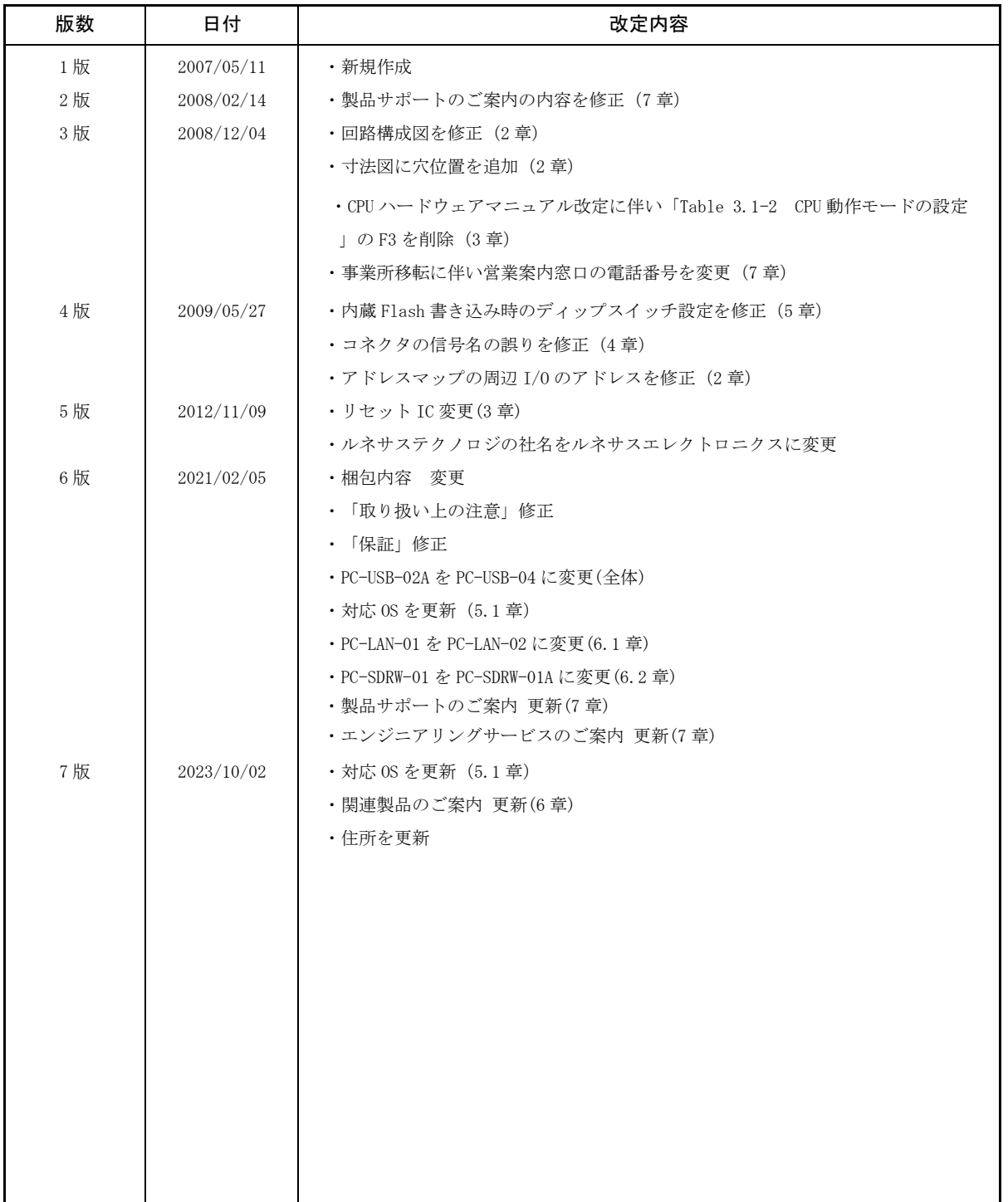

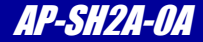

## 参考文献

「SH7211 グループ ハードウェアマニュアル」 ルネサス エレクトロニクス株式会社

その他 各社データシート

# 本文書について

- ・本文書の著作権は株式会社アルファプロジェクトが保有します。
- ・本文書の内容を無断で転載することは一切禁止します。
- ・本文書の内容は、将来予告なしに変更されることがあります。
- ・本文書の内容については、万全を期して作成いたしましたが、万一ご不審な点、誤りなどお気付きの点がありましたら弊社までご連絡ください。
- ・本文書の内容に基づき、アプリケーションを運用した結果、万一損害が発生しても、弊社では一切責任を負いませんのでご了承ください。

# 商標について

- ・ SH7211 及び SH-2A は、ルネサス エレクトロニクス株式会社の登録商標、商標または商品名称です。
- ・Windows®の正式名称は Microsoft®Windows®Operating System です。
- ・Microsoft、Windows は、米国 Microsoft Corporation.の米国およびその他の国における商標または登録商標です。
- ・Windows®10、Windows®11 は、米国 Microsoft Corporation.の商品名称です。
- ・本文書では下記のように省略して記載している場合がございます。ご了承ください。 Windows®10 は Windows 10 もしくは Win10 Windows®11 は Windows 11 もしくは Win11
- ・その他の会社名、製品名は、各社の登録商標または商標です。

# *A* ALPHAPROJECT

株式会社アルファプロジェクト 〒431-3114 静岡県浜松市中央区積志町 834 [https://www.apnet.co.jp](https://www.apnet.co.jp/) E-Mail : [query@apnet.co.jp](mailto:query@apnet.co.jp)